## МИНИСТЕРСТВО НАУКИ И ВЫСШЕГО ОБРАЗОВАНИЯ РЕСПУБЛИКИ КАЗАХСТАН

### Некоммерческое акционерное общество «Казахский национальный исследовательский технический университет имени К.И. Сатпаева»

Горно-металлургический институт имени О. Байконурова

Кафедра «Маркшейдерское дело и геодезия»

Саламатова Анель

«Обновление картографической базы данных Акмолинской области на базе геопортала для кадастровых работ»»

### **ДИПЛОМНАЯ РАБОТА**

6В07303– Геопространственная цифровая инженерия

Алматы 2024

#### МИНИСТЕРСТВО НАУКИ И ВЫСШЕГО ОБРАЗОВАНИЯ РЕСПУБЛИКИ KA3AXCTAH

Некоммерческое акционерное общество «Казахский национальный исследовательский технический университет имени К. И. Сатпаева»

Горно-металлургический институт имени О.Байконурова

Кафедра «Маркшейдерское дело и геодезия»

ДОПУЩЕН К ЗАЩИТЕ НАО «КазНИТУ им.К.И.Сатпаева» Горно-ме илургический институт им. О.А. вайконурова

ДОПУЩЕН К ЗАЩИТЕ Заведующий кафедрой «Маркшейдерское дело и геодезия», доктор PhD, ассоц. проф.

49.0. Орынбасарова  $\alpha$  $2024r$  $\mu$ 

**ДИПЛОМНАЯ РАБОТА** 

На тему: «Обновление картографической базы данных Акмолинской области на базе геопортала для кадастровых работ»

6В07303- Геопространственная цифровая инженерия

Выполнила:

Pette т исносферы", сотрудник чнь  $\mathcal{C}$ залі

Саламатова Анель

Научный руководитель: кандидат технических наук.

профессор Рысбеков К Б. 2024 г.

Алматы 2024

#### МИНИСТЕРСТВО НАУКИ И ВЫСШЕГО ОБРАЗОВАНИЯ РЕСПУБЛИКИ КАЗАХСТАН

Некоммерческое акционерное общество «Казахский национальный исследовательский технический университет имени К.И. Сатпаева»

Горно-металлургический институт имени О.А. Байконурова

Кафедра «Маркшейдерское дело и геодезия»

6В07303 - Геопространственная цифровая инженерия

#### **УТВЕРЖДАЮ**

Заведующий кафедрой «Маркшейдерское дело и геодезия», доктор PhD Ассоц.проф. Э.О.Орынбасарова  $2024 r$ 

#### ЗАДАНИЕ на выполнение дипломной работы

Обучающемуся: Саламатова Анель

Тема: Обновление картографической базы данных Акмолинской области на базе геопортала для кадастровых работ

Утверждена приказом Проректора по академическим вопросам № 548-П/Ө 04.12.2023 Срок сдачи законченной работы " 4 " июни 2024г.

Исходные данные к дипломной работе: графические материалы и исполнительная документация геопортала Акмолинской области.

Краткое содержание дипломной работы:

а) Объект и цель исследования

б) Теоретические основы обновления картографической базы данных

в) Топографо-геодезические работы при обновлении картографической базы

г) Обновление картографической базы данных г. Кокшетау

д) Внедрение геоинформационного портала в кадастровые работы

Перечень графического материала (с точным указание обязательных чертежей):

представлены 17 слайдов презентации и 2 приложения

Рекомендуемая основная литература:

Е.Г. Капралов, А.В. Кошкарев, В.С. Тикунов, А.В. Заварзин, И.К. Лурье, И.А.Рыльский, А.М.Трофимов, М.Э.Флейс, В.Б.Яровых Основы геоинформатики. Книга 1/ Учебное пособие, 2004

# **ГРАФИК**

подготовки дипломной работы

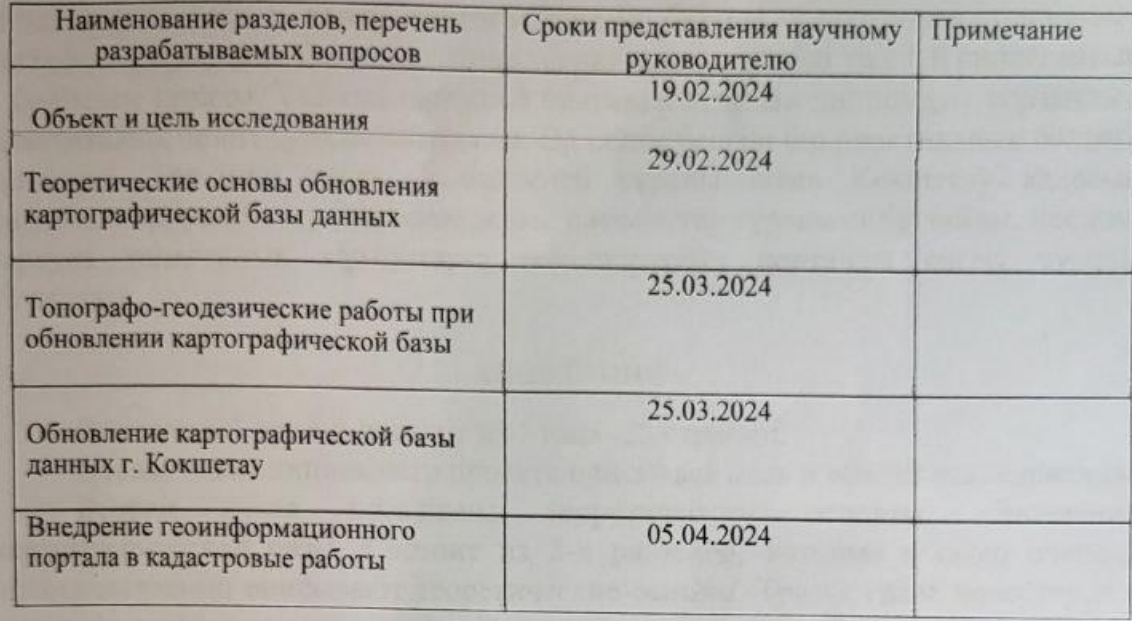

#### Подписи

консультантов и норм контролера на законченную дипломную работу с указанием относящихся к ним разделов работы

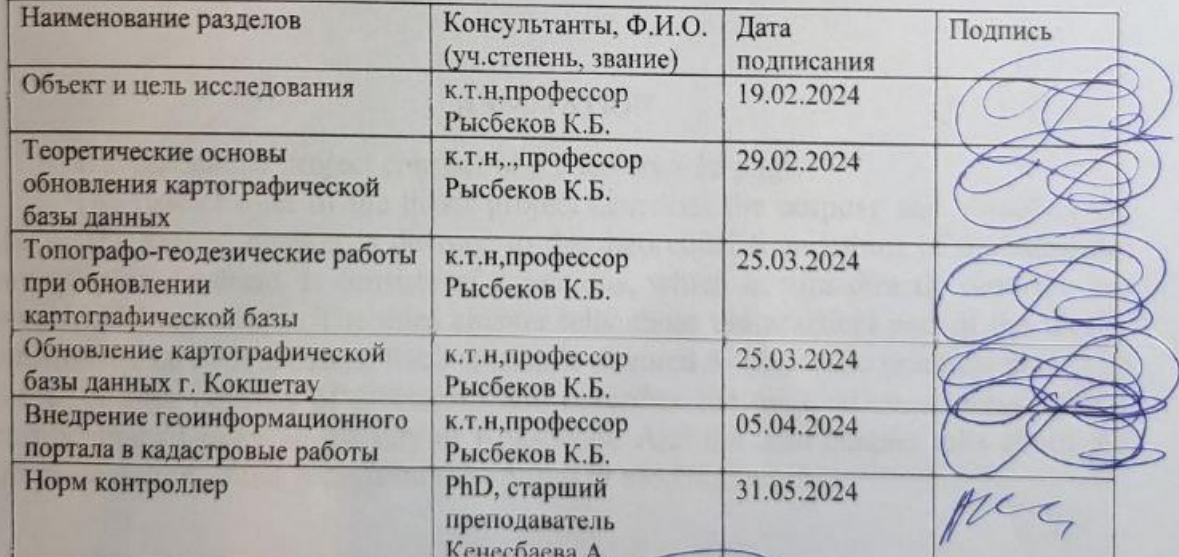

Паучный руководитель

Задание принял к исполнению

Рыфеков К.Б. Саламатова А.

«31» usel 2024 r.

Дата

# СОДЕРЖАНИЕ

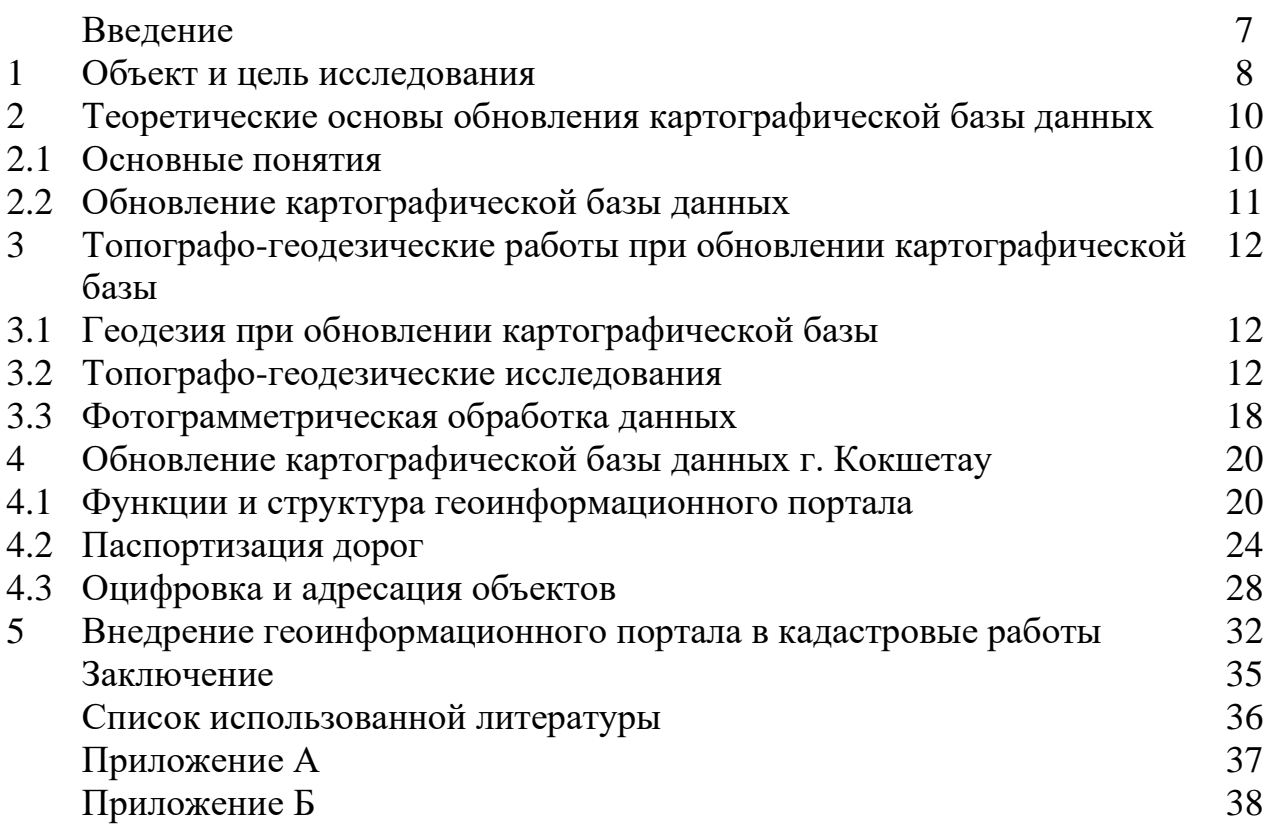

### **АҢДАТПА**

Дипломдық жоба 5 тараудан тұрады-35 бет.

Дипломдық жобаның бірінші тарауында зерттеудің мақсаты мен объектісі сипатталған. Екінші тарау картографиялық базаны жаңартудың теориялық негіздеріне арналған. Ол өз кезегінде теориялық негіздерді тікелей сипаттайтын 2 бөлімнен тұрады. Үшінші тарауда 3 бөлімнен тұратын дипломдық жұмыстың практикалық бөлігі туралы айтылады. Әр бөлім белгілі бір практикалық бөлімге арналған. Төртінші тарау 3 бөлімнен тұрады және Көкшетау қаласын цифрландыру, адрестеу және жолдарын паспорттау туралы сипаттайды. Бесінші тарауда кадастрлық жұмыстарға геоақпараттық порталды енгізу туралы айтылады.

#### **АННОТАЦИЯ**

Дипломный проект состоит из 5 глав- 35 страниц.

Первая глава дипломного проекта описывает цель и объект исследования. Вторая глава посвящена теоретическим основам обновления картографической базы. Состоит из 2-х разделов, которые в свою очередь непосредственно описывают теоретические основы. Третья глава повествует о практической части дипломной работы, которая состоит из 3-х разделов. Каждый раздел посвящен определенной практической части. Четвертая глава состоит из 3-х разделов и описывает об оцифровке, адресации и паспортизации дорог города Кокшетау. И пятая глава рассказывает о внедрении геоинформационного портала в кадастровые работы.

#### **ANNOTATION**

The graduation project consists of 5 chapters - 35 pages.

The first chapter of the thesis project describes the purpose and object of the study. The second chapter is devoted to the theoretical foundations of updating the cartographic database. It consists of 2 sections, which in turn directly describe the theoretical foundations. The third chapter tells about the practical part of the thesis, which consists of 3 sections. Each section is devoted to a specific practical part. The fourth chapter consists of 3 sections and describes the digitization, addressing and certification of roads in the city of Kokshetau. And the fifth chapter tells about the implementation of the geoinformation portal in cadastral works.

## **ВВЕДЕНИЕ**

Большинство современных информационных ресурсов хранят в базе данных. Актуальность информации базы данных является обязательным требованием к информации, применяемой для поддержки принятия решений и управления, хранимой в базе данных.

Картографическая база данных требует частого обновления, именно поэтому данный процесс является актуальным всегда. Обновление КБД позволяет поддерживать актуальность и точность информации. Соответственно, это увеличивает эффективность карт и удобство для человечества. Карты с устаревшей информацией и данными могут привести к ошибкам навигационных систем.

С развитием и появлением новых технологий устаревшая картографическая база данных может привести к снижению качества услуг. В этом заключается важность обновления картографической базы данных для обеспечения актуальности и соответствия настоящих условий на местности.

 В свою очередь обновление картографической базы данных значимо для актуальности и точности географической информации. Здесь можно отметить несколько причин, которые важны при актуализации данных.

Точность: с каждым годом создаются и презентуются новейшие технологи, такие как спутниковые системы, лазерные сканеры и т.д., которые помогают более точно определять местоположение, то есть координаты.

Преобразование географии: возможно изменение географии с помощью естественных процессов (изменение рельефа, водных ресурсов и т.д.) и антропогенных процессов (строительство зданий, дорог и других объектов).

Безопасность: действующая и современная карта содействует в решении задач по планированию дорог, маршрутов и т.д.

Услуги: множество организаций и компаний используют картографические данные в своей работе (например, логические компании, геодезические организации).

Причин более, чем достаточно для периодического и непрерывного обновления картографической базы данных. При этом желательно использовать те технологии, которые могли бы обеспечивать создание и обновление картографической базы данных с относительно небольшими временными и финансовыми затратами.

 В этом состоит основная важность актуализации картографической базы данных, которая обеспечивает точность и правильность географической информации.

### **1 Объект и цель исследования**

Объектом исследования дипломной работы является Акмолинская область (рис.1). В свою очередь это одна из 17 областей Республики Казахстан. По расположению на территории страны она находится в северной части. Административным центром Акмолинской области является город Кокшетау. Область находится на границе с Россией. Акмолинская область включает в себя 19 районов. В регионе есть крупные города: Кокшетау, Степногорск, Атбасар, Державинск и др.

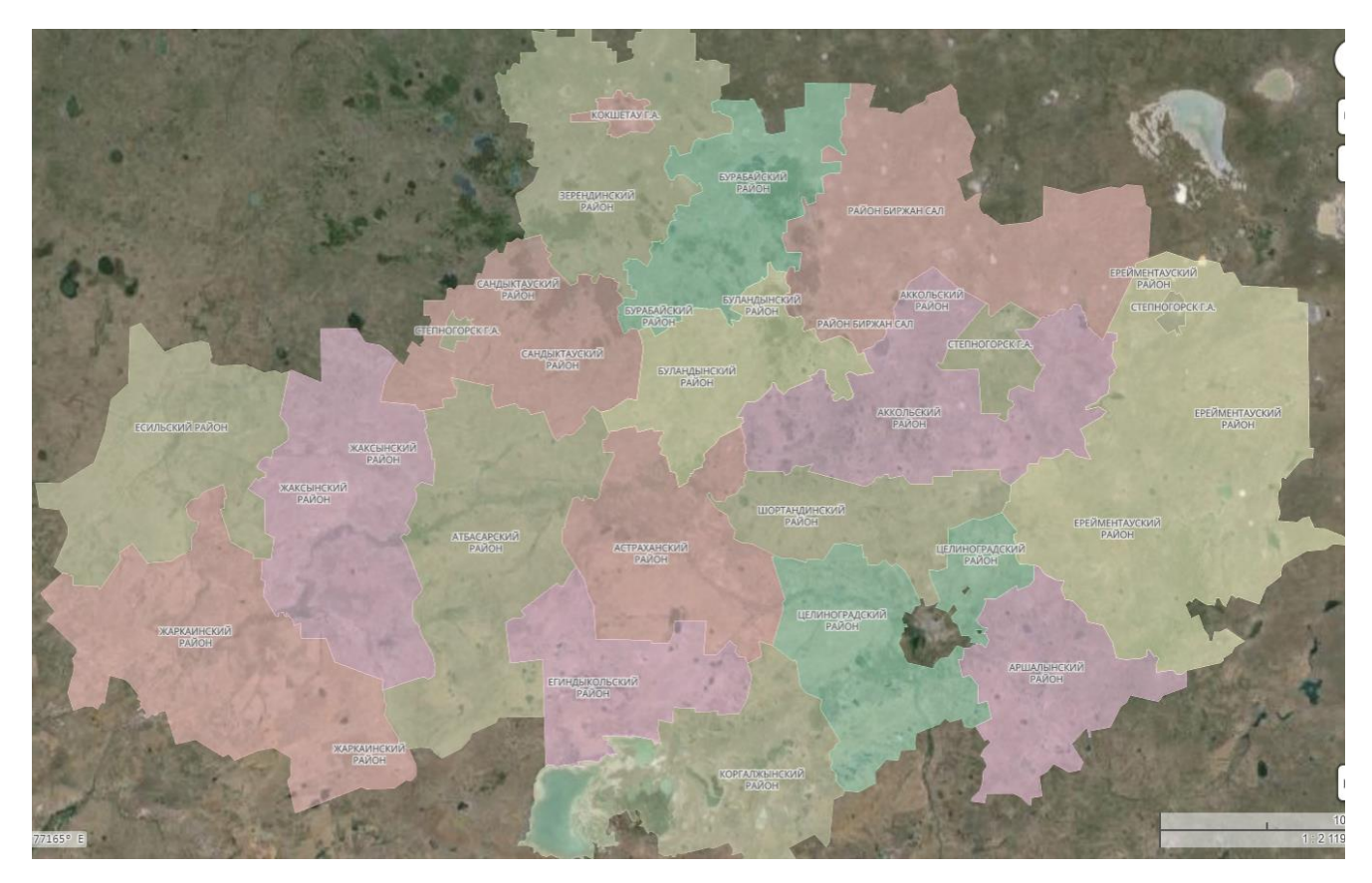

Рисунок 1 – Границы Акмолинской области

Область богата полезными ископаемыми, такими как газ, уголь, руды металлов, а также лесами и сельскохозяйственными угодьями. Экономика основана на сельском хозяйстве, промышленности и транспорте. Рельеф в основном представляет собой равнину с небольшими возвышенностями. Максимальная высота 650 метров над уровнем моря.

Основным объектом исследования дипломной работы является административный центр Акмолинской области, город Кокшетау (рис.2). По историческим данным Кокшетау был основан в 1824 году и имело название "Кокчетав". По геодезическому анализу город расположен на высоте 234 метров над уровнем моря. Площадь составляет 234 квадратных километра. По подсчетам на 2024 года в городе проживает около 177 тыс. человек.

Город окружен холмистыми равнинами и лесистыми участками, что создает живописный ландшафт. Здесь имеют пересечение основные транспортные магистрали, что придает важность транспортному узлу.

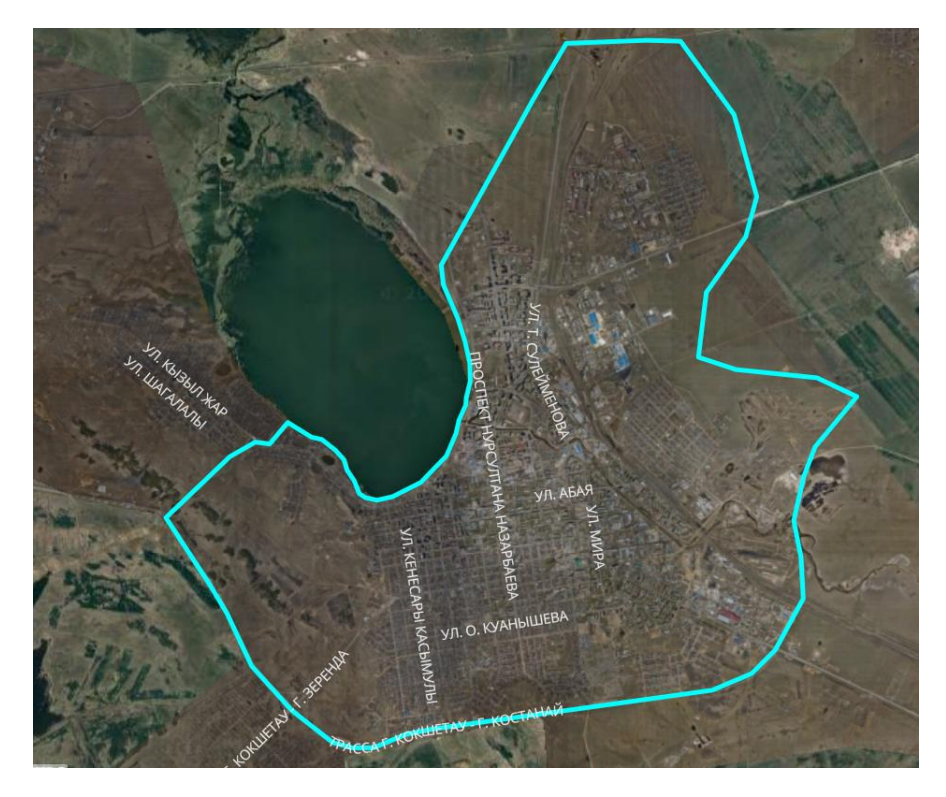

Рисунок 2 – Границы г. Кокшетау

С геодезической точки зрения в городе развита инфраструктура для проведения геодезических работ. То есть имеется большое количество геодезических пунктов, а также научные центры и учебные заведения, где занимаются изучением и исследованием геодезии. Таким образом, Кокшетау является важным городом для дальнейшего развития и сотрудничества в сфере геодезии и геоинформационных технологий.

Соответственно в исследовании данной темы должны быть свои цели. Здесь же основными целями в обновлении картографической базы данных являются:

-актуальность и достоверность географической информации;

-качество и точность карт для удобства использования;

-внедрение новых технологий для обработки и анализа геоданных;

-улучшение функциональности базы данных с помощью новых слоев.

В свою очередь это обширный проект, который выполняется на протяжении нескольких месяцев. Стоит отметить основные и важнейшие задачи обновления картографической базы данных: сбор и обновление геоданных, проверка и корректировка ошибок, создание новой базы, тестирование, документирование и обучение пользователей.

### 2 Теоретические основы обновления картографической базы данных

### 2.1 Основные понятия ГИС

ГИС используют географические данные, такие как местоположение, расстояние и направление, чтобы помочь людям принимать решения в различных областях. планирование, включая управление ресурсами, образование, здравоохранение и многое другое.

Множество задач, решаемых современными ГИС. научных. прикладных, образовательных, наконец, бытовых, — не поддается исчислению, складываясь из необозримого числа достойных внимания и описания объектов реальности, помноженных на разнообразие мотивов и целей человеческой леятельности.

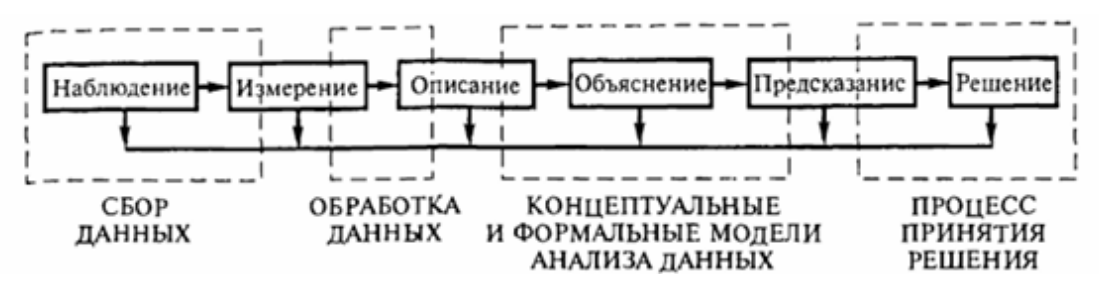

Рисунок 3-Функции ГИС

Основные понятия ГИС включают:

-пространственные данные: это географическая информация, которая включает данные о местоположении, расстоянии и направлении объектов на Земле. Примеры пространственных данных включают координаты, адреса, границы, линии дорог и т.д.

-векторные данные: это данные, которые представляют географические объекты в виде точек, линий или полигонов. Векторные данные обычно имеют координаты и атрибуты, описывающие свойства объектов;

-растровые данные: растровые изображения представляют собой сетку которых пикселей. содержит значение. соответствующее кажлый **ИЗ** определенной географической области. Растровые данные могут быть получены с помощью спутниковых снимков, аэрофотоснимков или других источников изображений;

-топология: топологическая информация используется для определения отношений между географическими объектами, такими как смежность, пересечение и соседство.

### 2.3 Обновление картографической базы данных

Географические данные принадлежат к различным типам. Совокупность цифровых данных о пространственных объектах образует множество пространственных данных и составляет содержание баз географических данных, определяет принципы построения информационного обеспечения ГИС.

База ланных лолжна быть:

— согласованной по времени — хранящиеся в ней количественные данные должны соответствовать определенному времени, быть актуальными;

— полной, достаточно подробной для предполагаемого создания ГИС или картографического произведения;

- позиционно точной, абсолютно совместимой с другими данными, которые могут добавляться в нее;

— достоверной, правильно отражающей характер явлений. Для этого необходимо четко определить включенные в нее атрибуты явлений;

- легко обновляемой:

- доступной для любых пользователей.

Обновление картографической базы данных - это процесс, при котором актуальная информация о географических объектах (дорогах, зданиях, реках, границах и т.д.) обновляется в навигационной системе или мобильном приложении. Это может включать добавление новых дорог, изменение маршрутов, обновление информации о пробках, изменение адресов и другие изменения.

Обновление картографической базы данных может быть выполнено как автоматически, так и вручную.

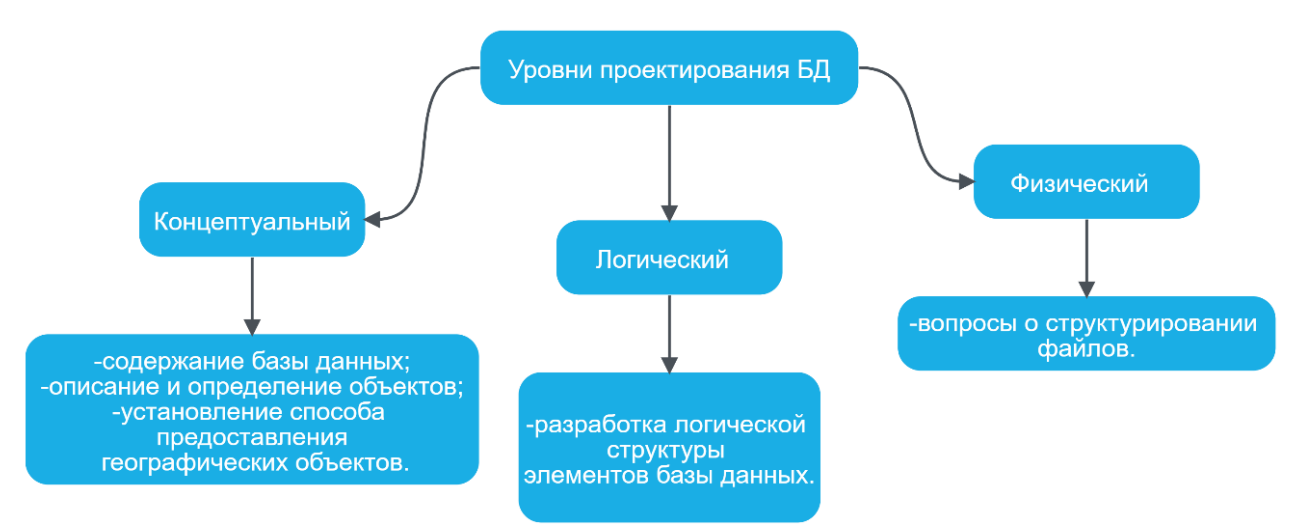

Рисунок 4-Уровни проектирования базы данных

# **3.Топографо-геодезические работы при обновлении картографической базы**

## **3.1 Геодезия при обновлении картографической базы**

В обновлении картографической базы данных геодезия играет важнейшую роль, поскольку производятся различные измерения и исследования, которые важны при создании и обновлении картографической базы.

Существует несколько этапов геодезических работ, которые выполняются при обновлении картографической базы данных:

Этап №1- Сбор и анализ данных. На данном этапе собираются и анализируются максимально доступные данные об объекте или местности. Например это старые карты, аэрофотоснимки и документация.

Этап №2-Создание геодезической основы. Требуется установить опорные пункты с известными координатами, которые в последующем будут служить основой для геодезических работ.

Этап №3-Полевые измерения. При помощи специализированных оборудований, таких как тахеометры, GPS-приемники и нивелиры, производятся измерения расстояний, углов, высот и др. измерений.

Этап №4-Обработка и анализ полученных данных. Полученные данные требуют обработки и анализа. Соответственно, производятся работы с помощью программных обеспечений.

Этап №5-Обновление картографической базы данных. На основе полученных данных вносятся изменения в картографическую базу. Например, добавляются новые объекты, изменяются координаты и характеристики.

Этап №6-Проверка и валидация. Обновленная картографическая база проверяется по качеству и соответствию требованиям.

Геодезия при обновлении картографической базы данных имеет ряд преимуществ: точность, актуальность, масштабируемость и универсальность.

### **3.2 Топографо-геодезические исследования**

Основным методом исследования в обновлении базы данных стала аэрофотосъемка. И на местности производились аэрофотосъемочные работы. В данном случае как пример выбран город Кокшетау, как административный центр Акмолинской области.

Аэрофотосъемочные работы проведены с целью получения ортофотоплана застроенной территории города Кокшетау в масштабе 1:500. Аэросъемочные работы произведены в период отсутствия снежного покрова на снимаемом участке, до начала природных явлений, затрудняющей видимость элементов поверхности, включая формирование листвы.

Организация аэрофотосъемочных работ выполнялась в соответствии с требованиями Закона Республики Казахстан «Об использовании воздушного пространства Республики Казахстан и деятельности авиации» № 339-IV от 15 июля 2010 года, «Правил использования воздушного пространства Республики Казахстан» утвержденных постановлением Правительства Республики Казахстан от 12 мая 2011 года № 506, «Правил эксплуатации беспилотных летательных аппаратов в воздушном пространстве Республики Казахстан» утвержденных приказом Министра индустрии и инфраструктурного развития Республики Казахстан от 31.12.2020 г. №706.

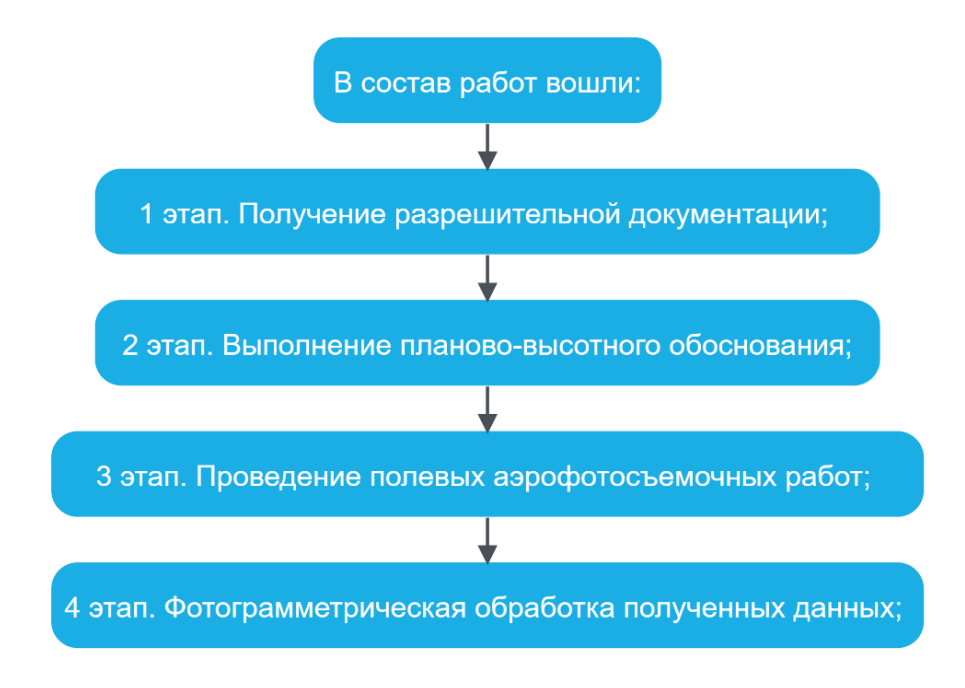

Рисунок 5- Состав работ

Первый этап - получение разрешительной документации:

Проведение всех видов аэрофотосъемочных работ на территории г. Кокшетау выполнялись в соответствии с требованиями действующего законодательства РК. Перед началом проведения аэрофотосъемки получены все необходимые разрешения и согласования в уполномоченных органах Республики Казахстан для обеспечения безопасности проведения аэрофотосъемочных работ.

Второй этап - выполнение планово-высотного обоснования:

При производстве полевых работ использована спутниковая геодезическая аппаратура фирмы «Trimble» Spectra SP85 в – в общем количестве 5 единиц, сертификаты о поверке были приложены к настоящему отчету.

Все необходимые измерения и уравнивания выполнены в системе координат WGS1984 и эллипсоидальной системе высот.

Обследование геодезических пунктов выполнено с целью определения их состояния и пригодности для использования при выполнении топографогеодезических работ. Обследование включало в себя: отыскание пункта на местности, определение сохранности центра и внешнего оформления.

Поиск геодезических пунктов производился с использованием картографических материалов и KML файлов. Результат обследования отображен в Таблице 1.

| N₫ | № или<br>название<br>пункта, | Сведения о состоянии пункта |               |  |  |
|----|------------------------------|-----------------------------|---------------|--|--|
|    | класс,                       | центр                       | наружный знак |  |  |
|    | тип центра                   |                             |               |  |  |
| 1  | ggs 241.6.R2                 | сохранился                  | сохранился    |  |  |
| 2  | ggs 241.6.R8s                | сохранился                  | сохранился    |  |  |
| 3  | ggs 255                      | сохранился                  | сохранился    |  |  |
| 4  | ggs 274                      | сохранился                  | сохранился    |  |  |
| 5  | ggs 278.7                    | сохранился                  | сохранился    |  |  |
| 6  | ggs 333                      | сохранился                  | сохранился    |  |  |
| 7  | ggs 338.1                    | сохранился                  | сохранился    |  |  |
| 8  | ggs 354.2                    | сохранился                  | сохранился    |  |  |
| 9  | ggs 502                      | сохранился                  | сохранился    |  |  |
| 10 | ggs 292                      | утрачен                     | утрачен       |  |  |
| 11 | ggs 357                      | утрачен                     |               |  |  |
| 12 | ggs 263                      | утрачен                     | утрачен       |  |  |
| 13 | ggs 233                      | утрачен                     | утрачен       |  |  |

Таблица 1 - Результаты обследования геодезических пунктов

В качестве исходных пунктов, послуживших планово-высотной основой, приняты существующие пункты государственной геодезической сети (далее ГГС) - пункты триангуляции 2-го, 3-го, 4-го классов: ggs 241.6.R2; ggs 241.6.R8s; ggs 255; ggs 274; ggs 278.7; ggs 333; ggs 338.1; ggs 354.2; ggs 502. Список координат и высот пунктов представлены в Таблице 2.

Таблица 2 – Список координат и высот пунктов

| Имя           | Широта<br>(глобальная) WGS 84 | Долгота (глобальная)<br><b>WGS 84</b> | Высота<br>(глобальная)<br>элипсоидальная<br>(Merp) |
|---------------|-------------------------------|---------------------------------------|----------------------------------------------------|
| ggs 241.6.R2  | N53.345412555                 | E69.100766690                         | 254.102                                            |
| ggs 241.6.R8s | N53.438631396                 | E69.277325473                         | 214.980                                            |
| $ggs$ 255     | N53.322869489                 | E69.222769300                         | 228.321                                            |
| ggs 274       | N53.257921806                 | E69.457676672                         | 247.820                                            |
| ggs 278.7     | N53.391798384                 | E69.557408599                         | 251.704                                            |
| ggs 333       | N53.163071815                 | E69.383632318                         | 306.964                                            |
| ggs 338.1     | N53.201200388                 | E69.596011782                         | 310.963                                            |
| ggs 354.2     | N53.274885740                 | E69.705563519                         | 326.902                                            |
| $ggs$ 502     | N53.234691460                 | E69.147438527                         | 473.587                                            |

Местоположения всех определяемых точек было получено с использованием глобальных навигационных спутниковых систем, как из абсолютных, так и из относительных определений.

Применена улучшенная по точности измерениям технология нового поколения Глобальной навигационной спутниковой системы GPS (Global Positioning System) нового поколения GNSS, одновременно отслеживаемые многие типы современных спутниковых систем и сигналов для надежности определения координат и отметок.

Для реализации относительных спутниковых определений использованы 5 (пять) приёмника, два из которых является базовой станцией, а 3 других ― подвижными.

Работы на объекте выполнены в системе координат WGS 1984, эллипсоидальной системе высот.

Спутниковые наблюдения на пунктах ГГС и ГНС выполнены в статическом режиме путем проведения одновременных и непрерывных измерении не менее 1 часа с регистрацией сигналов от спутников через 10 секунд с маской завышения над горизонтом 15 градусов.

Сгущение геодезической сети на участках съёмки выполнено методом триангуляции с использованием спутниковой системы GPS c повышенной технологией точности класса фирмы «Trimble», США. Базовые станции в дальнейшем были уравнены в системе ITRF 2014.

Для установки и центрирования спутниковых антенн на опорных пунктах использовались стационарные штативы и оптические триггеры. Замер высот проводился металлическим измерителем с шагом шкалы 0,001 м.

Пункты ГГС выбраны таким образом, чтобы граница объекта располагалась внутри образованного ими полигона (рис.6).

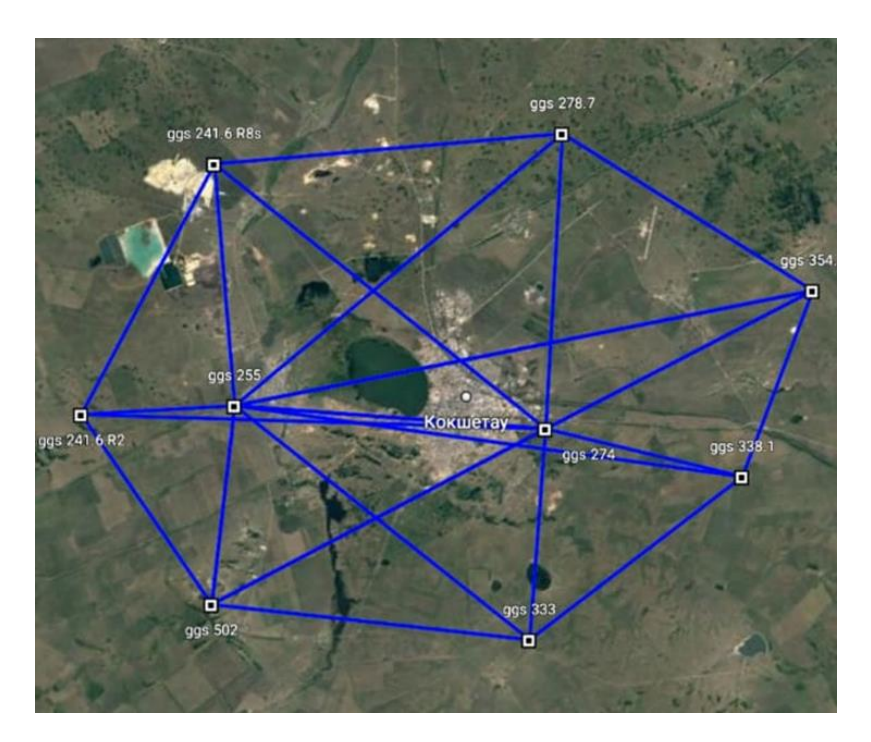

Рисунок 6 - Схема наблюдения статики

Спутниковые наблюдения на опознавательных знаках выполнены в RTK режиме, поправки были получены от базовой станции Геокурс.

Опознавательный знак представляет собой перекрестье, хорошо идентифицируемое на снимках – ленты размером  $0,8x0,8$  м, ширина ленты 10 см (рис.7), на асфальтированных поверхностях кресты, размером 0,7х0,7 м, шириной 3-5 сантиметра, нанесенные смываемой краской.

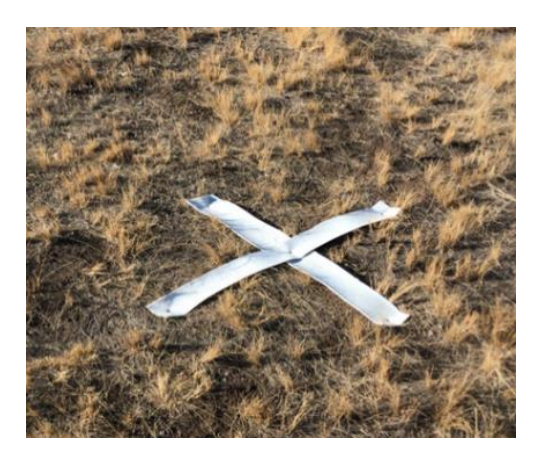

Рисунок 7- Опознак для проведения аэрофотосъемки

В целях контроля и обеспечения качества, после установки оборудования на известный пункт выполнялись контрольные измерения на другом известном пункте.

Камеральная обработка сырых данных спутниковых наблюдений (в формате Rinex) выполнена в программе Trimble Business Centre, координаты базовых станций и пунктов ГГС определялись на день измерений и уравнивались между собой и не менее двумя пунктами в системе общеземных координат и высот WGS 1984 с последующей постобработкой измерений в международной сети станций ITRF (через сервис).

Третий этап- Проведение полевых аэрофотосъемочных работ:

Аэрофотосъёмочные работы производились с использованием беспилотных аппаратов GeoScan Урбан (на базе GeoScan 201 Геодезия), оснащенных двухчастотным спутниковым GNSS приемником геодезического класса Topcon (L1-L2, GPS/ГЛОНАСC/BeiDou) с измерением фазы сигнала, обеспечивающими точность определения координат относительно базовых станций не менее 15 см, а также инерциальной системой, и 2-мя аэрофотоаппаратами. Полученные перекрытия надирных снимков: Продольное  $Px = 80\%$ , Поперечное Ру = 60%.

В работах были задействованы три единицы БПЛА самолетного типа (А) GeoScan 201 (рис.8), бортовые номера: 201M, 20361; 20271.

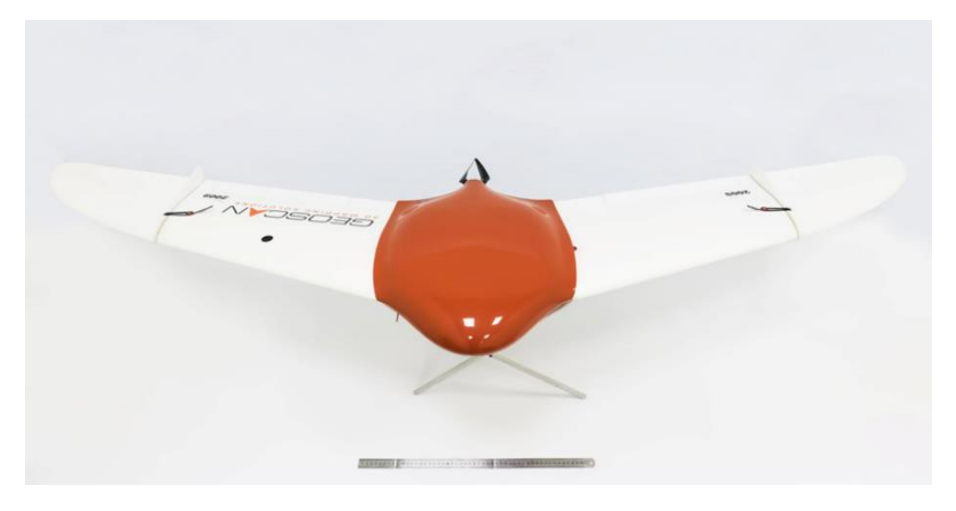

Рисунок 8 - БПЛА GeoScan 201 Урбан

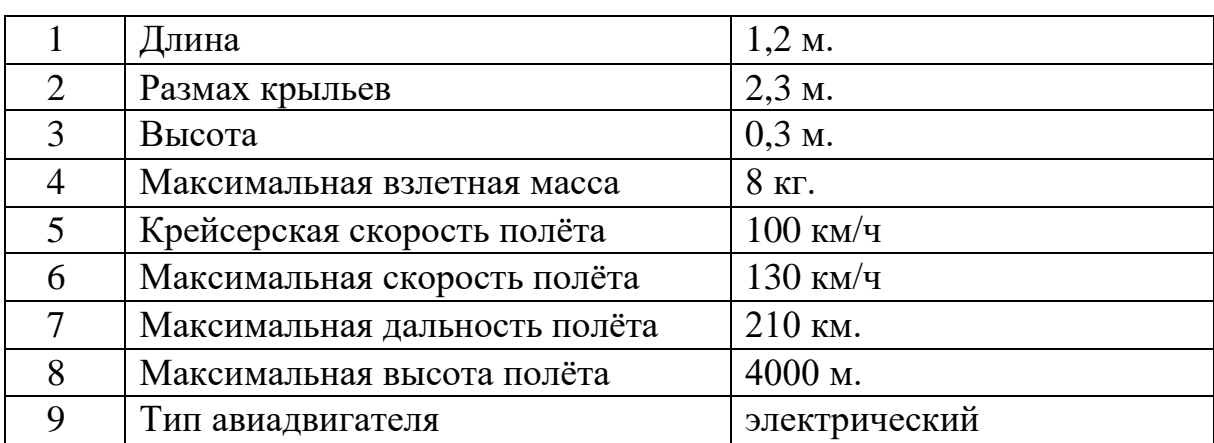

Таблица 3 – Технические характеристики БПЛА

Масштаб аэрофотографирования установлен из расчета разрешения (размера элемента в центре кадра аэрофотоснимка) не более 0,035 м на местности, что соответствует масштабу 1:500.

Площадка для взлета и посадки БПЛА представляет собой территорию 200м на 200м. Рельеф площадки ровный. Покрытие площадки без искусственных и естественных преград для безопасного взлета и посадки БПЛА. Координаты центра площадки влета/посадки предоставляются в Центр Управления Воздушным Движения при подаче плана полетов.

При выполнении аэросъёмки не допускается наличие продольных и поперечных разрывов изображений снимаемых участков. Аэроснимки не имеют дефектов (изображения облаков, производственных дымов и теней от них, блики и другие), препятствующих выполнению фотограмметрических работ и дешифрированию цифровых аэрофотоснимков. Контроль соблюдения данного требования осуществлен внешним оператором БПЛА путем контрольного просмотра каждого 50 снимка. Более глубокий анализ качества осуществляется на этапе фотограмметрической обработки.

# **3.3 Фотограмметрическая обработка данных**

Фотограмметрическая обработка данных и построение ортофотопланов производилась в программном обеспечение Agisoft Metashape Pro, это программное обеспечение, максимально раскрывающее возможности фотограмметрии, позволяет получать результаты самой высокой точности. Программа на основе снимков, координат центров и координат опорных точек выравнивает фотографии, строит, привязывает к системе координат и уравнивает триангулированную модель. Затем текстурирует модель из снимков и формирует детальную модель местности, на основе которой строятся ортофотопланы.

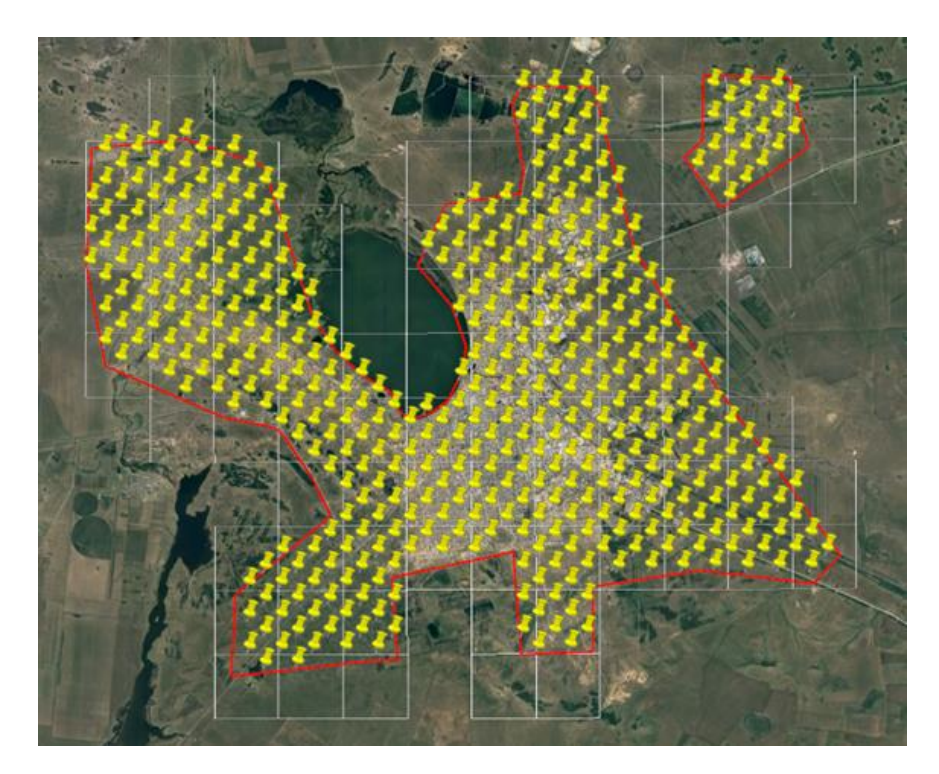

Рисунок 9- Схема размещения опознаков

При обработке данных с камер в Metashape выполняется обработка изображений, и преобразование снимков:

- в плотные облака точек,
- в текстурированные полигональные модели,
- в геопривязанные ортофотопланы,
- в цифровые модели рельефа/местности (ЦМР/ЦММ).

После загрузки фотографий в Metashape, программа автоматически определяет положение и ориентацию камеры для каждого кадра и строит разреженное облако точек. Затем, используя рассчитанные положения камер, строится плотное облако точек, по которому создается цифровая модель рельефа и ортофотоплан.

В результате проведения дистанционного зондирования путем аэрофотосъёмки с беспилотных летательных аппаратов, получены

ортофотопланы в системе координат WGS84 на застроенную территорию г.Кокшетау.

Результаты аэрофотосъемки опубликованы в качестве веб-сервиса на геосервисе Акмолинской области в масштабах 1:500 – 1:100 000.

В районе проведения аэросъемочных работ имеются зоны важного оборонного значения, которые ограничены в распространении и не подлежат к публикации в открытых источниках. Данные участки ортофотоплана были заретушированы на геопортале (рис.10).

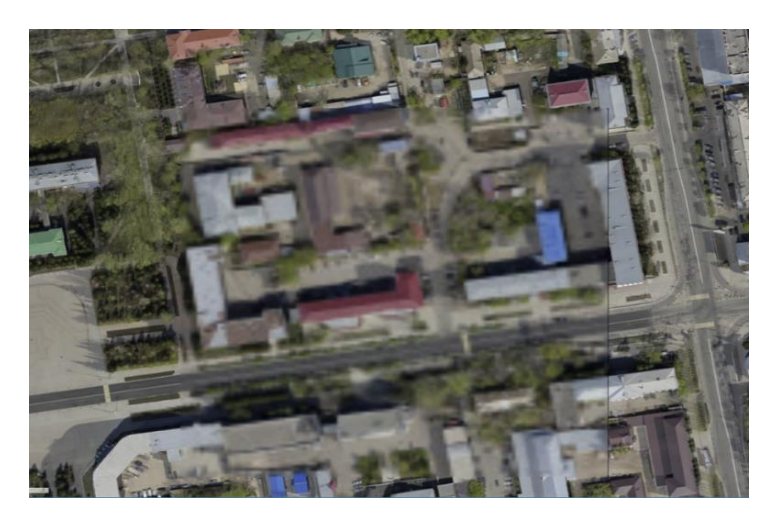

Рисунок 10- Заретушированный участок

Полученные ортофотопланы полностью покрыли территорию работ и соответствуют по точности планам масштаба 1:500, проведено цветовое выравнивание мозаики, обеспечено бесшовное соединение снимков (рис.11).

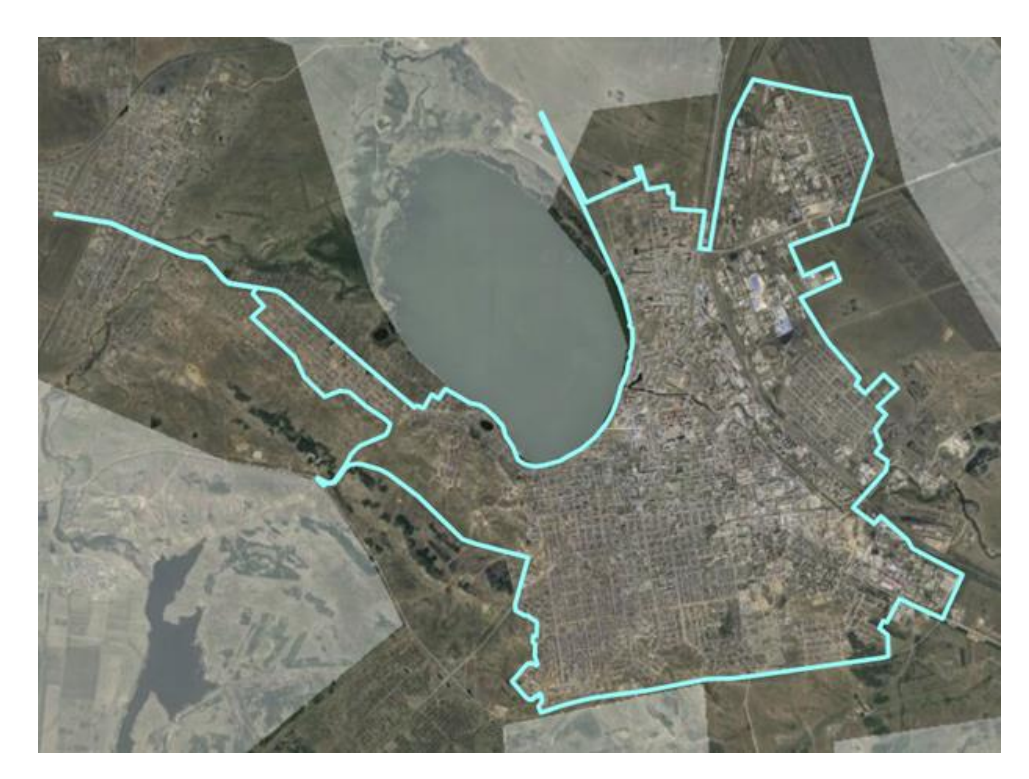

Рисунок 11 – Ортофотоплан г.Кокшетау

# **4.Обновление картографической базы данных г. Кокшетау**

# **4.1 Функции и структура геоинформационного портала**

Полученные в результате камеральной обработки слои с векторными данными и их атрибутивными характеристиками опубликованы на геопортале в закрытом контуре. С помощью картографического сервиса предоставляется пользователям геопортала веб доступ к картам и векторным данным, опубликованным на портале.

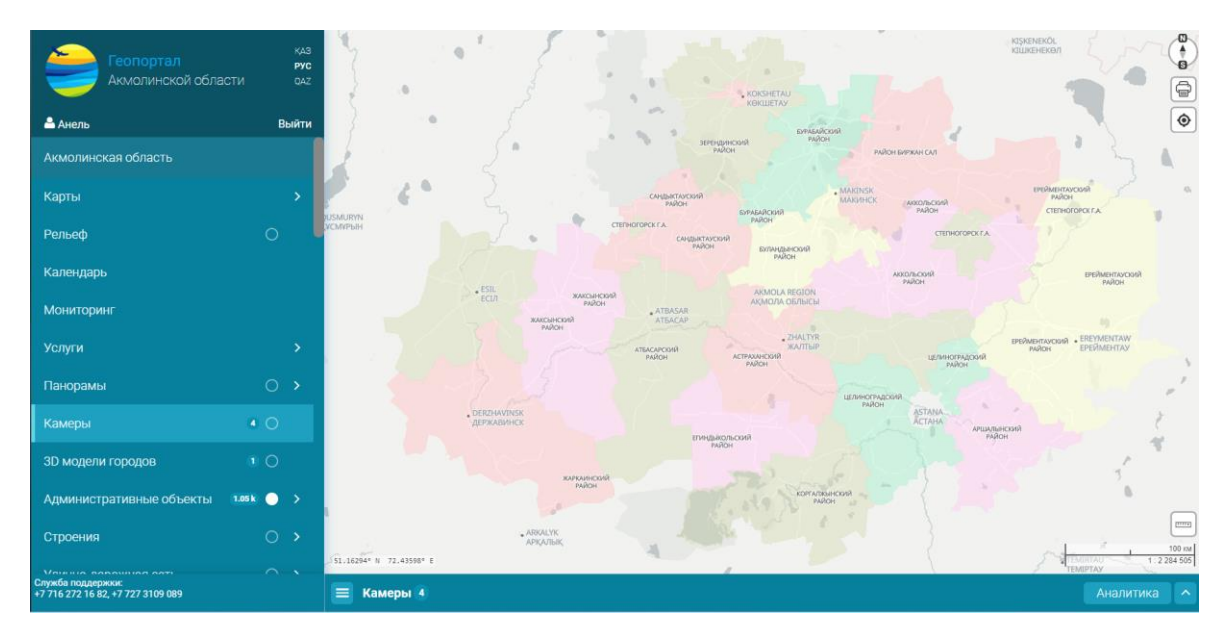

Рисунок 12- Интерфейс геопортала

Веб-служба содержит базовую карту, а также рабочие слои с векторными данными и таблицей атрибутов, на которой выбранный элемент отображается поверх базовой карты. Слой картографического сервиса создается на основе документа карты, который содержит логическую группу слоев, давая возможность настроить отображения каждого их них, повышая интерактивность карты. Таким образом опубликованы векторные данные по недвижимости и инженерной инфраструктуре г. Кокшетау.

Для получения доступа к геоинформационному порталу Акмолинской области существует 3 способа входа (рис.13).

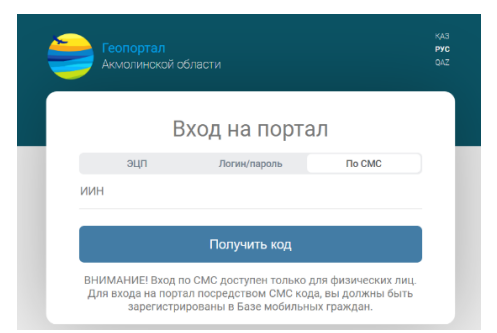

Рисунок 13- Способы входа

По структуре геоинформационный портал Акмолинской области имеет 42 раздела (рис.14). В каждом разделе есть свои подразделения базы данных.

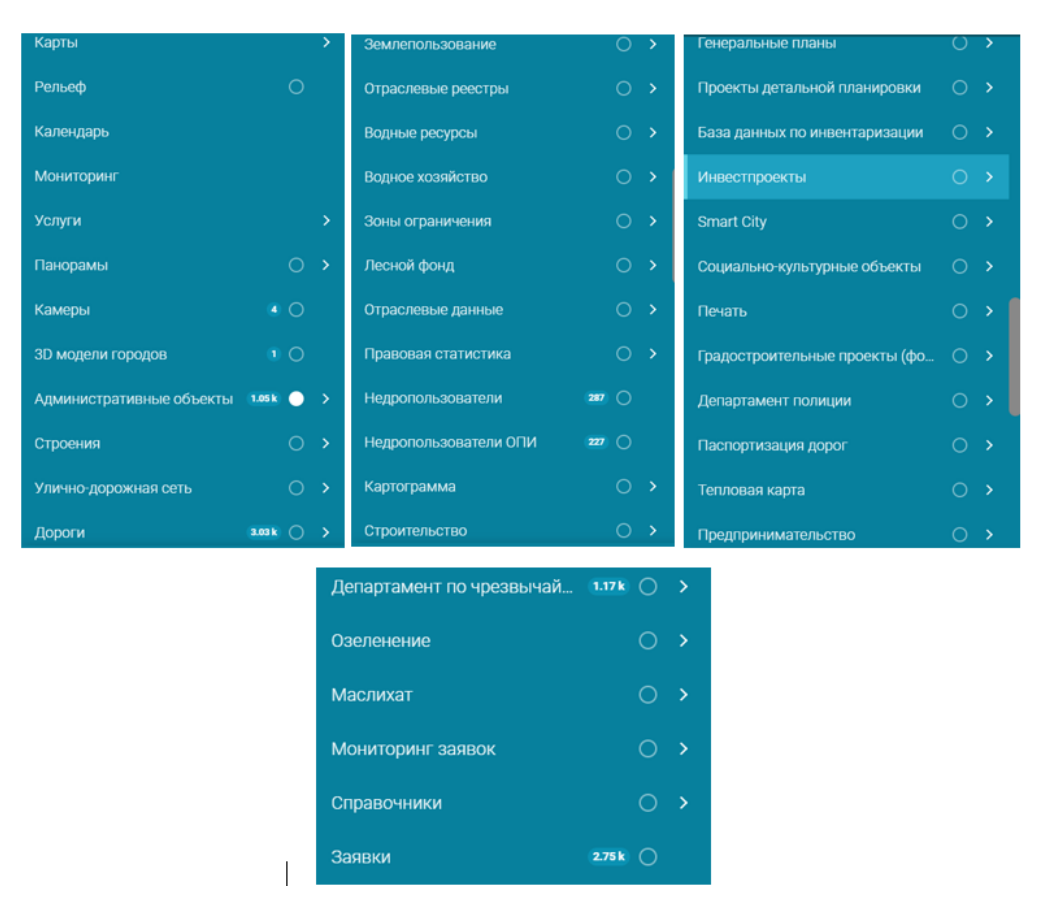

Рисунок 14- Разделы геоинформационного портала

Для описания подобрала первые 9 разделов. Основные и обширные разделы более детально описаны в других пунктах дипломной работы.

1.Карты: представлено 15 видов общедоступных карт(2GIS, GOOGLE, OpenStreetMap,Топографическая карта и тд.) и 2 вида ортофотоплана для использования в виде подложки (рис.26-27).

2.Рельеф: раздел, при котором отображается рельеф местности такие, как возвышенности в 3D формате (рис.15).

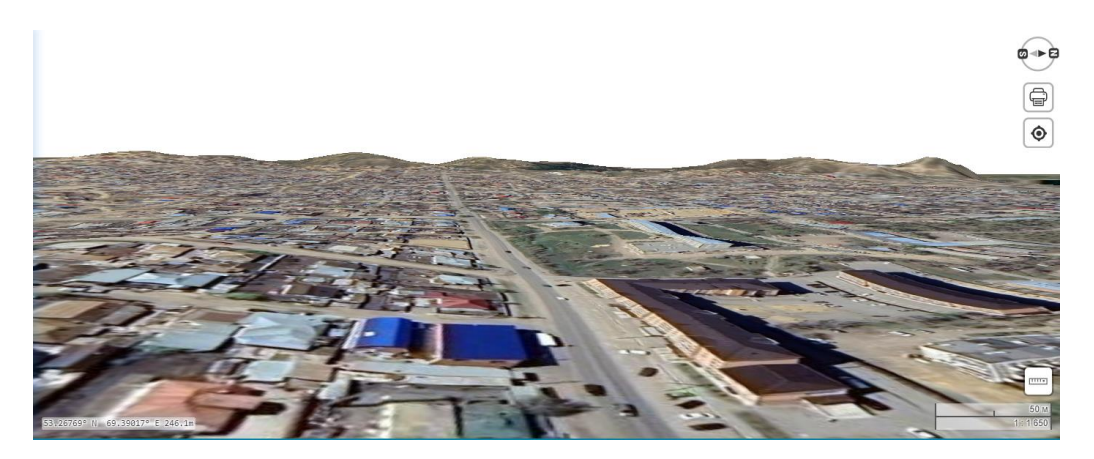

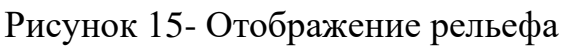

3.Услуги: данный раздел подразделяется на 2 подраздела-категории услуг и мои заявки. В категории услуг отображены виды предоставляемых услуг на геопортале (рис.16).

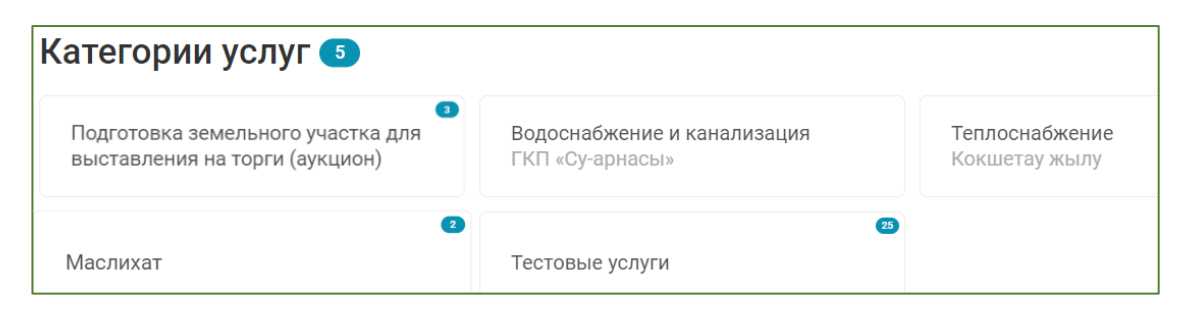

Рисунок 16- Категории услуг

4. 3D модели городов: по итогам аэрофотосъемки и панорамной съемки в программном обеспечении Agisoft Metashape Pro было обработано плотное облако точек и созданы 3D модели городов (рис.17).

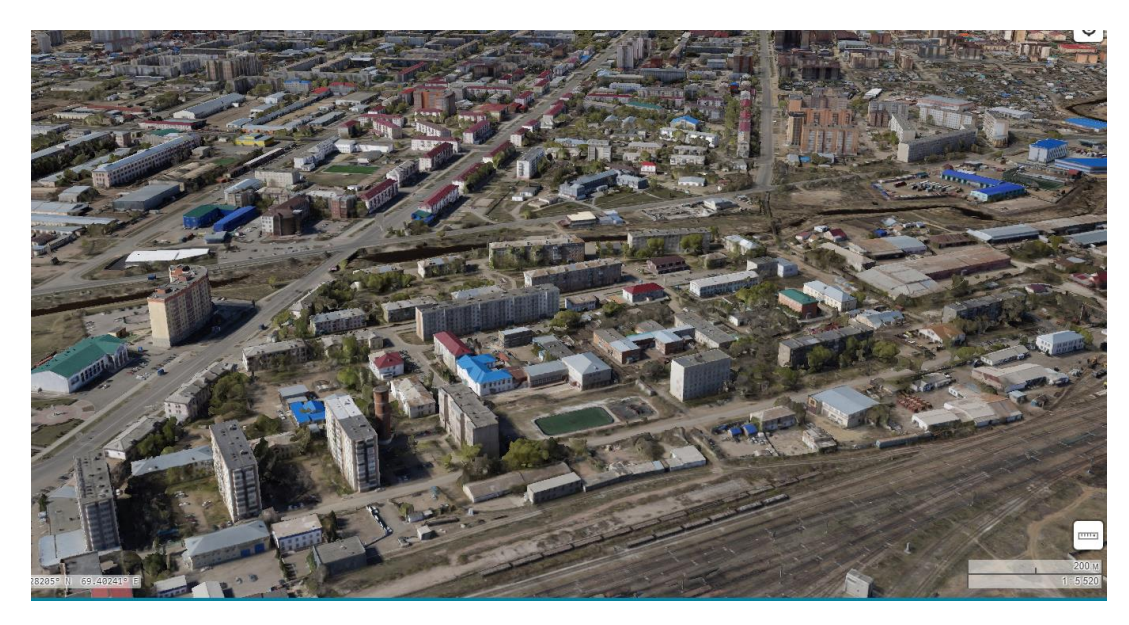

Рисунок 17-3D модель г.Кокшетау

5. Административные объекты: раздел имеет 4 подраздела, такие как границы области, границы районов, границы сельских округов и границы населенных пунктов (рис 18).

6.Правовая статистика: данная база отображает 3 раздела, такие как преступность, преступления несовершеннолетних и ДТП. При включении этой базы на карте отображаются кружками разных цветов преступления, произошедшие с 2015 по текущий год. К примеру на рисунке 19 указано произошедшее ДТП на улице Акан Сери с таблицей атрибутов.

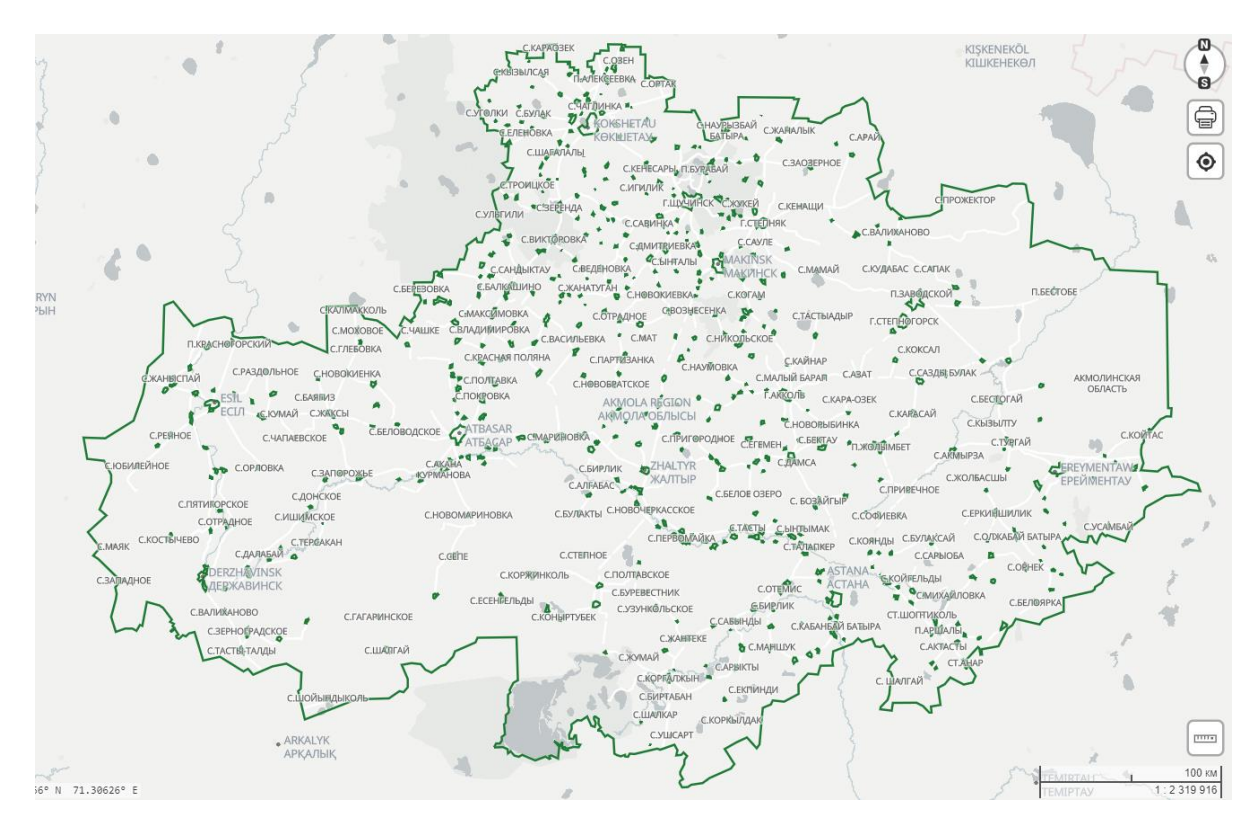

Рисунок 18-Границы населенных пунктов

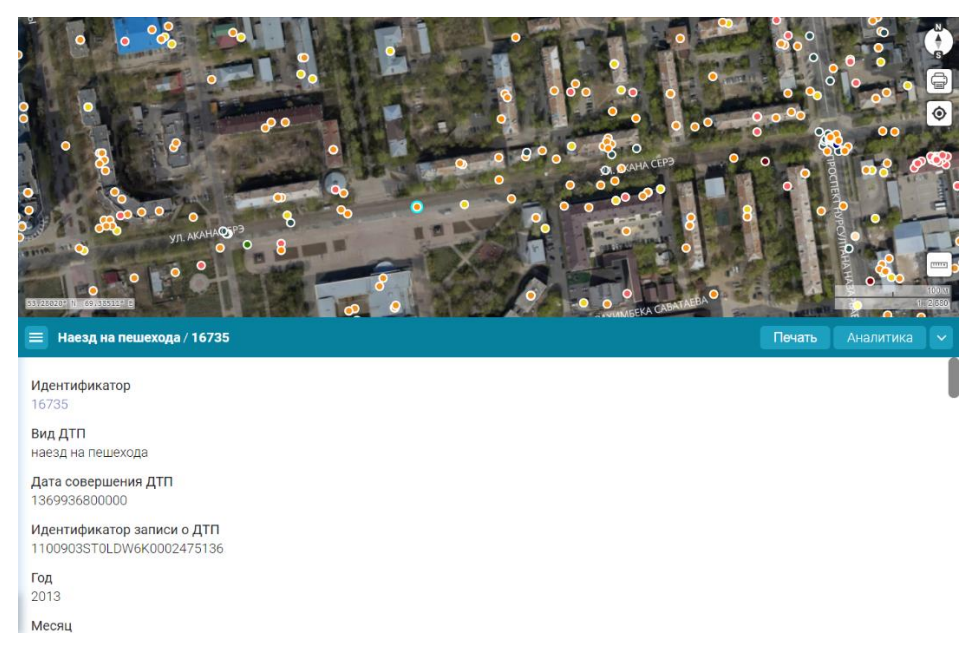

Рисунок 19-Пример таблицы атрибутов ДТП

7.Дороги: имеется 5 подразделов, которые по названиям вполне понятны(рис.20)

8.Базы данных по инвентаризации: оно содержит в себе 12 разделов и каждый из них предназначен основным характеристикам инвентаризации.

| Дороги                    | 3.03 k |           |  |
|---------------------------|--------|-----------|--|
| Республиканского значения | 772    |           |  |
| Областного значения       | 1.04k  | $\bigcap$ |  |
| Районного значения        | 1.22k  |           |  |
| Дорожные работы           | 184    |           |  |
| Железные дороги           |        |           |  |

Рисунок 20- Разделы базы данных "Дороги"

| Граница инвентаризации                   |   |
|------------------------------------------|---|
| Благоустройство населенных пунктов       |   |
| Социально-культурные объекты             | C |
| Объекты населенных пунктов               | ◯ |
| Гидрография, гидротехнические сооружения |   |
| Автомобильный транспорт                  |   |
| Железнодорожный транспорт                | ◯ |
| Объекты дорожного движения               | ⊂ |
| Рельеф                                   | ⊂ |
| Растительные объекты и грунты            |   |
| Зоны обеспеченности                      |   |
| Инженерные сети                          |   |

Рисунок 21- Разделы базы данных по инвентаризации

9.Землепользование: здесь хранится информация о заявках отправленных в ЕГКН, о границах земельных участков и схемах земельных отводов.

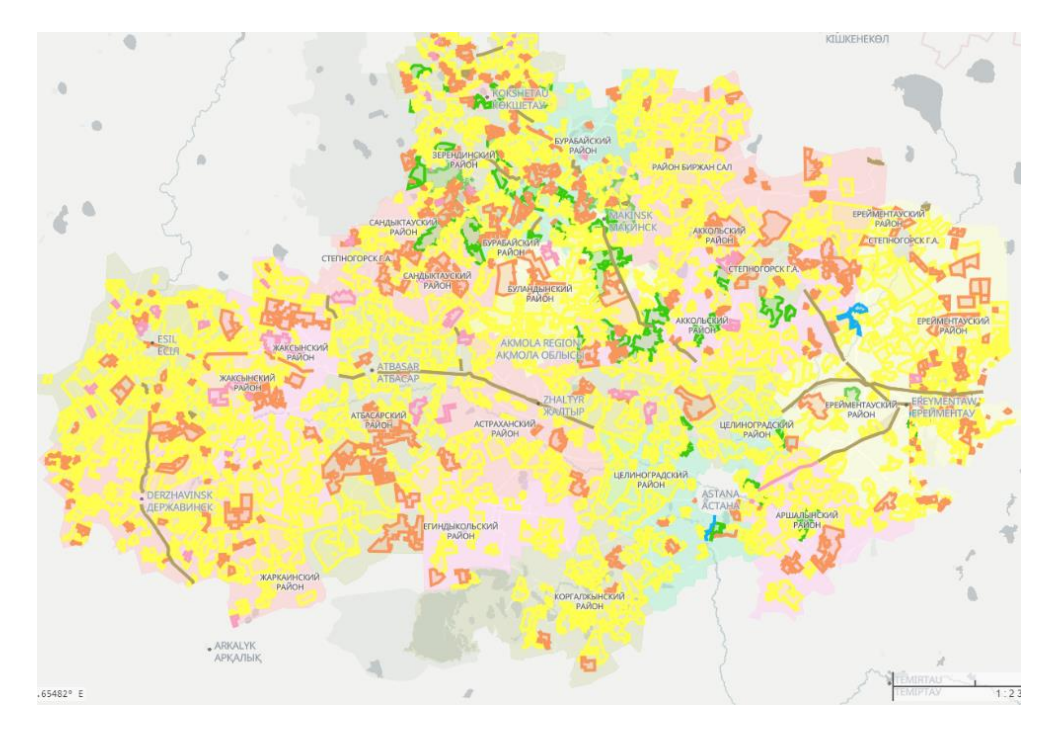

Рисунок 22-Отображение границ земельных участков

## **4.2 Паспортизация дорог**

В целях разработки оптимальных решений текущих проблемных вопросов в сфере организации дорожного движения г.Кокшетау были выполнены работы по созданию цифровой дежурной карты или так называемой цифровой базы геоданных. Цель создания цифровой базы геоданных по объектам дорожнотранспортной инфраструктуры заключается в обеспечении доступности и удобства работы с географической информацией о дорогах, мостах, туннелях, развязках и других объектах дорожного строительства. Это может быть полезно для целого ряда организаций и профессий, включая дорожные службы, проектировщиков и инженеров, государственные и муниципальные органы управления дорогами, судебные и страховые учреждения и другие.

Создание цифровой дежурной карты г.Кокшетау позволило решить следующие вопросы:

• учет дорожных знаков, светофоров, указателей, разметок и других объектов дорожно-транспортной инфраструктуры;

• своевременного планирования обустройства и изменение дислокации дорожных знаков, светофорных объектов;

• нанесения дорожных разметок;

• цифровизации (электронная база геоданных) дорожных знаков, разметок и других объектов дорожно-транспортной инфраструктуры;

• улучшения безопасности дорожного движения путем обустройства дорожных знаков, настройки светофорных объектов;

• внедрения инновационных программ по снижению тяжести дорожно-транспортных происшествий;

• обеспечения детской безопасности и снижение количества ДТП;

• внедрения координированных программ управления, разметок;

• эффективной работы с обращениями граждан по вышеуказанным вопросам;

• адресных программ по планируемому обустройству дорожных знаков, светофорных объектов и нанесению дорожных разметок.

Работы производились в несколько этапов:

1.Сбор данных и создание цифровой базы геоданных по объектам дорожно-транспортной инфраструктуры;

2.Разработка адресного программного документа по приведению в должное соответствие объектов дорожно-транспортной инфраструктуры;

3.Разработка программы детской безопасности;

4.Разработка мер по предотвращению ДТП на перекрестках;

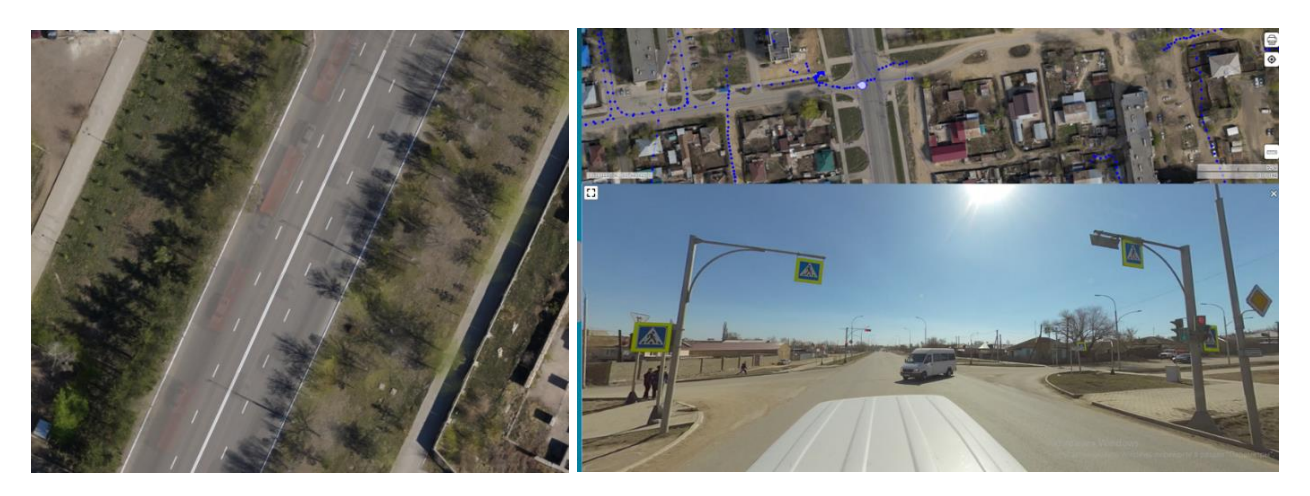

Рисунок 23 - Аэро и панорамная фотосъемка дороги

Создание цифровой базы геоданных по объектам дорожно-транспортной инфраструктуры выполнялось в лицензионном программном обеспечении IndorTrafficPlan, предназначенном для проектирования организации дорожного движения.

IndorTrafficPlan содержит все необходимые инструменты для создания схемы дороги и размещения технических средств организации дорожного движения — дорожных знаков, светофорных объектов, ограждений, дорожной разметки и пр.

В результате выполненных работ создана цифровая карта с данными по техническим средствам регулирования дорожного движения на всех эксплуатируемых улицах города с точной привязкой к местности:

- дорожные знаки,
- дорожная разметка,
- светофорные объекты,
- дорожные ограждения,
- направляющие устройства,
- сборные искусственные неровности и шумовые полосы.

Все результаты работ были занесены на геопортал Акмолинской области (https://map.iaqmola.kz/) в раздел «Паспортизация дорог». Полученная цифровая карта полностью покрыла всю территорию работ. Так же были выполнены схемы ОДД(организации дорожного движения) для заказчика, пример, которого представлен в Приложении А.

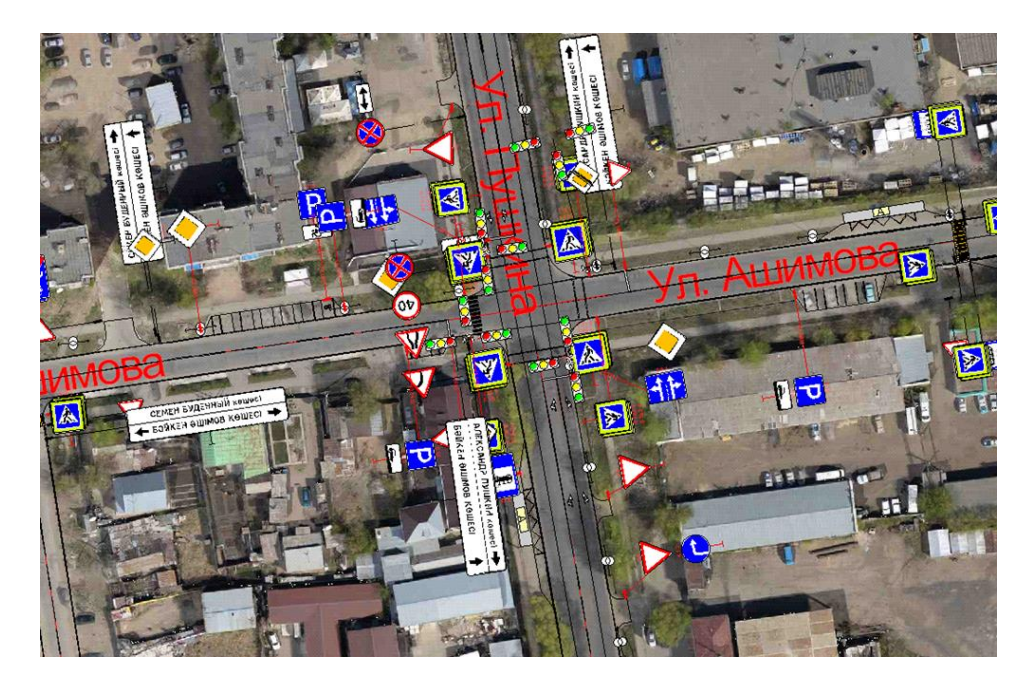

Рисунок 24- Паспортизация на углу улиц Пушкина и Ашимова

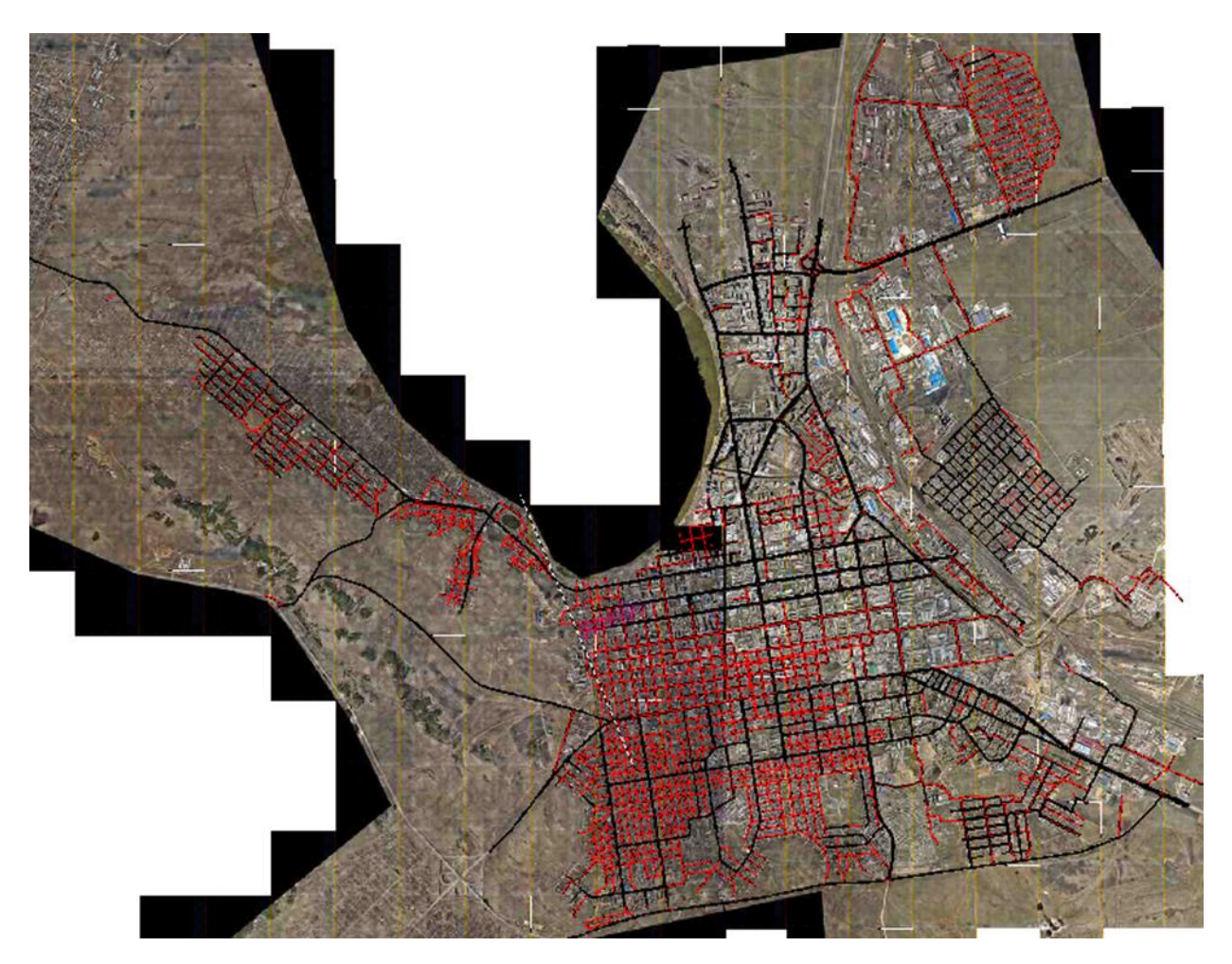

Рисунок 25 - Схема существующих(ч) и проектных(к) ТС

Все элементы технических средств регулирования дорожного движения разделены по слоям, для каждого слоя имеется своя таблица атрибутов со всей

необходимой информацией. А также хотелось бы отметить, что дорожные знаки на портале отображаются в 3D формате в соответствии с их наименованием и номером.

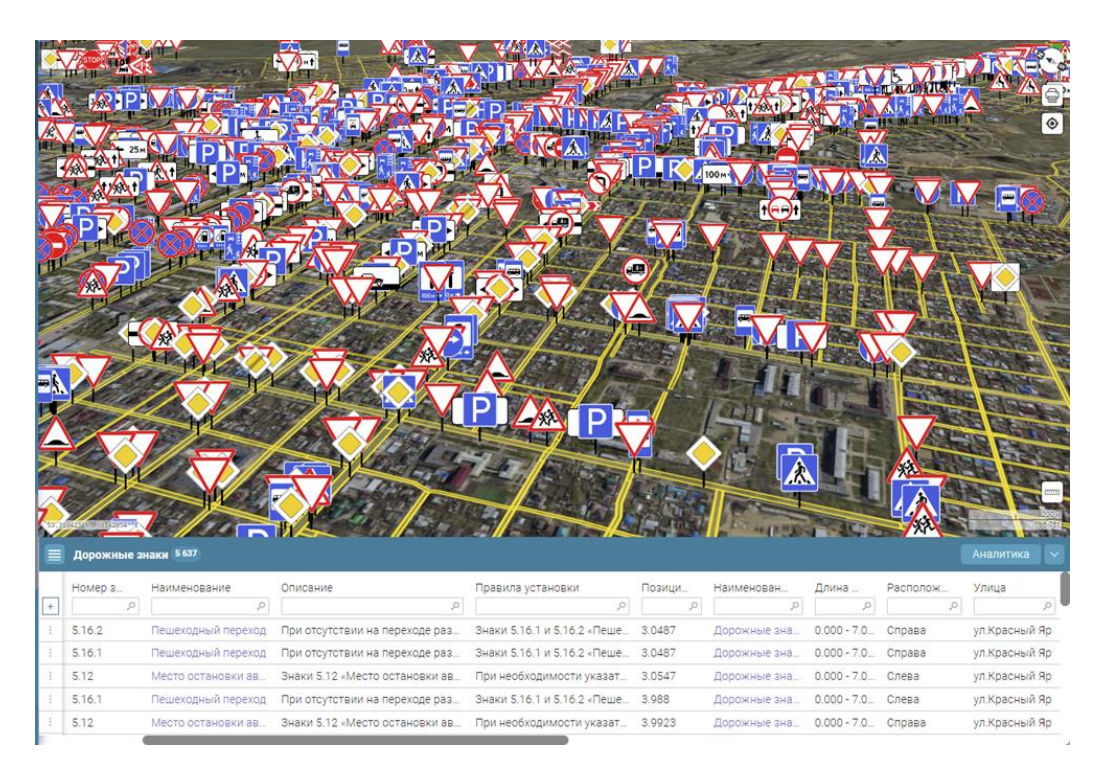

Рисунок 26 - 3D отображение дорожных знаков

Исходя из вышеизложенного можно отметить, что создание цифровой базы геоданных имело огромное значение, как для самого города Кокшетау так и для будущего дорожно-транспортной инфраструктуры Казахстана в целом. Значимость создания цифровой базы геоданных заключается в следующем:

1.Удобство и доступность информации: цифровая база геоданных позволяет собрать, хранить и организовать информацию о дорожнотранспортной инфраструктуре, делая ее доступной для использования и поиска. Это позволяет пользователям быстро находить необходимую информацию и упрощает процесс ее обработки и анализа.

2.Улучшение планирования и принятия решений: благодаря наличию цифровой базы геоданных, проектировщикам, инженерам и государственным органам управления становится легче планировать и принимать решения, связанные с дорожной инфраструктурой. Они могут использовать геоданные для оценки состояния дорог, идентификации узких мест и проблемных участков, а также определения оптимальных маршрутов.

3.Управление и обслуживание инфраструктуры: цифровая база геоданных позволяет эффективно управлять и обслуживать дорожную инфраструктуру. Она может быть использована для планирования работ по ремонту и обновлению дорог, контроля соответствия дорожных объектов нормам и стандартам, а также для оптимизации расходов на обслуживание и эксплуатацию.

# **4.3 Оцифровка и адресация объектов**

Геоинформационный портал, как и любая другая цифровая платформа, требует оцифровки географических данных. Это включает в себя сбор, обработку и преобразование географических данных, таких как карты, изображения, тексты и другие типы информации, в цифровой формат, который может быть легко обработан и представлен на портале. Оцифрованные данные могут включать в себя информацию о границах, дорогах, зданиях, природных объектах, а также исторические, культурные и социальные данные.

На геоинформационном портале Акмолинской области есть функция оцифровки прямо на портале. Вполне осуществима оцифровка всего, то есть строений, дорог, растительности, водных ресурсов и тд.

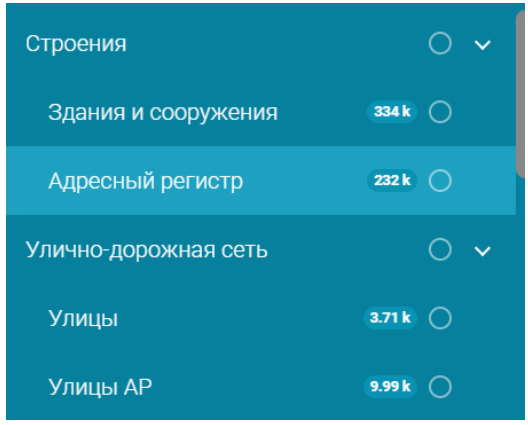

Рисунок 27- Отображение на геопортале

Оцифровка строений происходит в разделе <Здания и сооружения>. Для более точной оцифровки используются подложки в виде Google карт и ортофотоплана города Кокшетау, который был получен в результате аэрофотосъемки и фотограмметрической обработки.

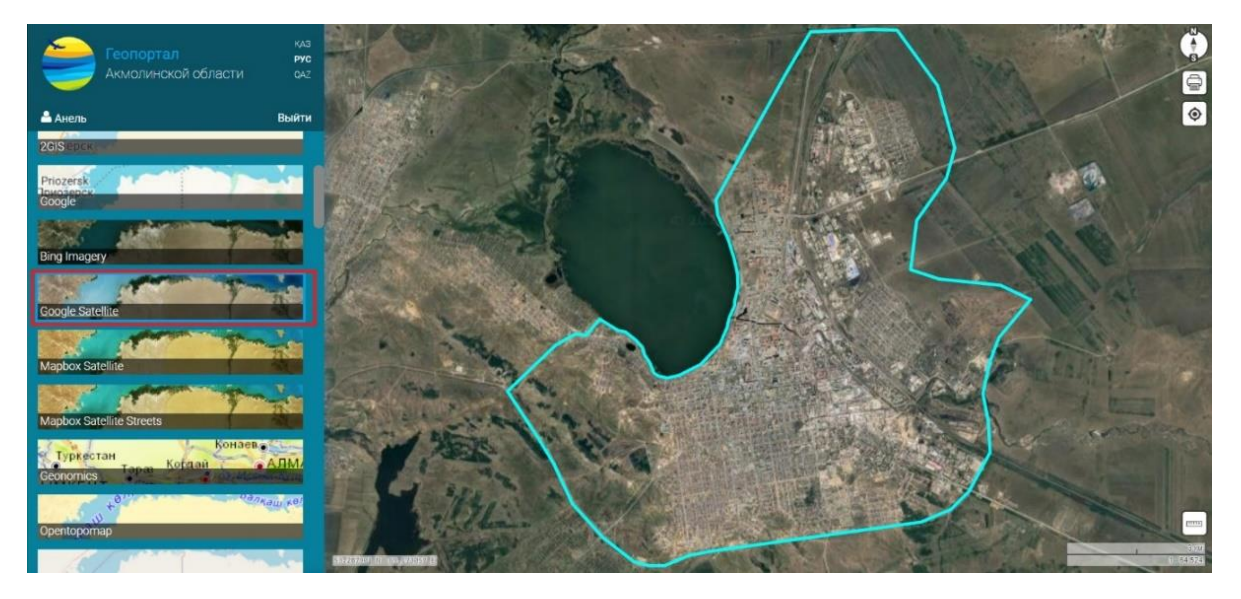

Рисунок 28- Использование подложки Google

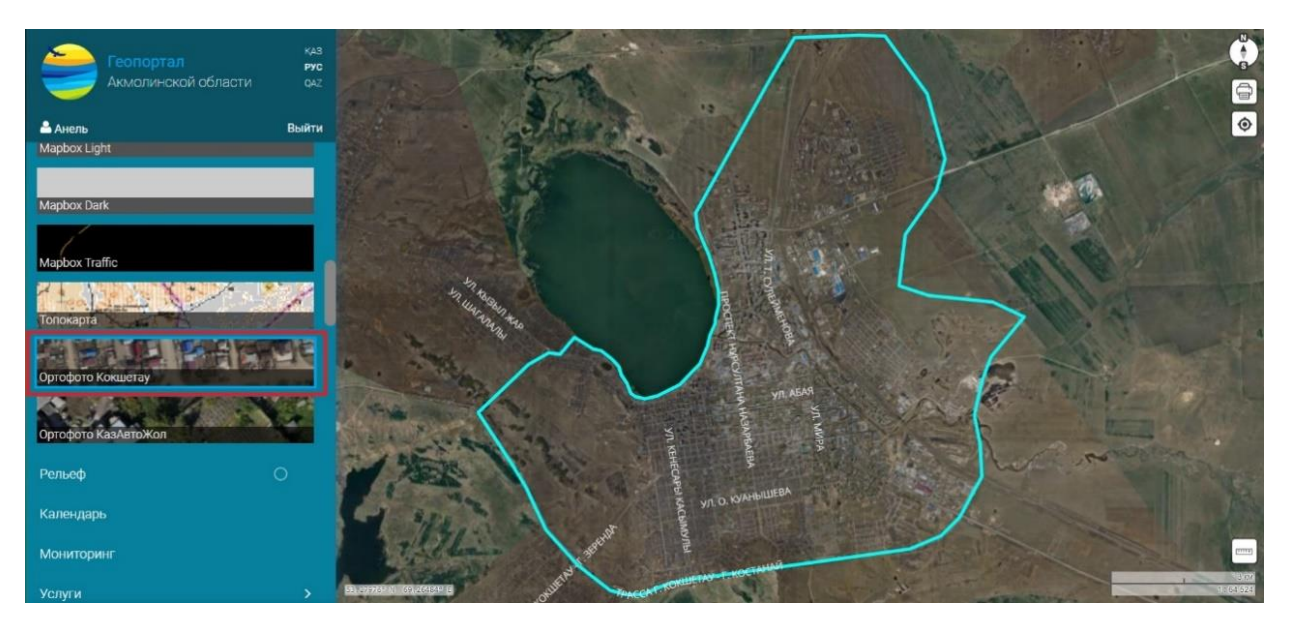

Рисунок 29- Использование ортофотоплана г.Кокшетау

Геоинформационные порталы часто включают в себя функцию адресации, которая позволяет пользователям найти определенный адрес или местоположение на карте. Адресация может быть реализована с помощью различных методов, таких как использование GPS-координат, системы координат, или путем ввода адреса или географического местоположения.

Процесс адресации требует более детального изучения и внимательности. Адресация в свою очередь на геопортале расположена в разделе <Строения-Адресный регистр>. В процессе адресации необходимо вводить данные в атрибутивную таблицу, которая отображается поверх карты при нажатии на какой-либо объект. На геоинформационном портале адресация отображается, как кружочек, то есть поверх объекта ставится и отображается только номер объекта.

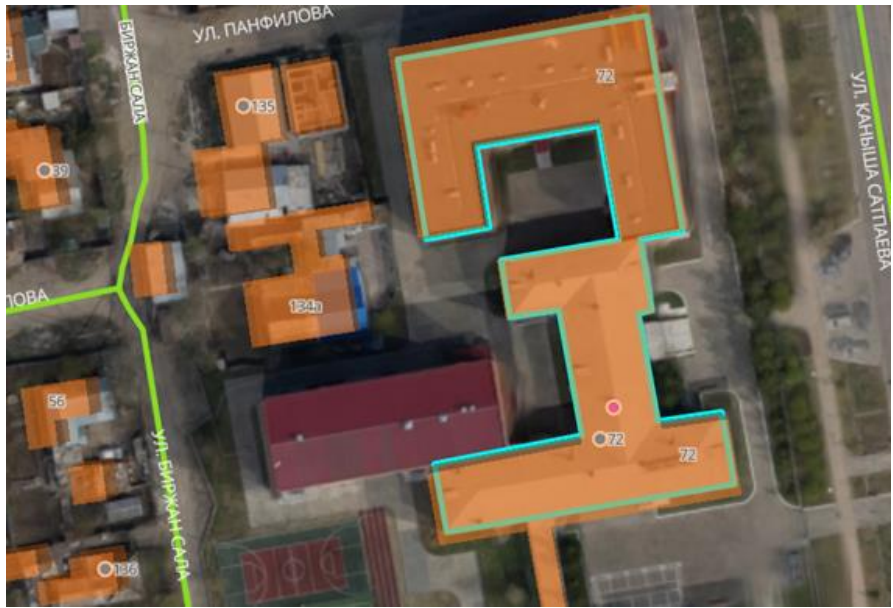

Рисунок 30- Пример оцифровки и адресации

На геоинформационном портале адресация отображается, как кружочек, то есть поверх объекта ставится и отображается только номер объекта. Для более точной адресации используются дополнительные источники, как 2GIS и Яндекс карты. Место имеют и спорные моменты, когда во всех источниках одно здание имеет разный адрес. Для таких случаев производилась панорамная съемка и снимки были размещены на геопортале, в разделе <Панорама>. Панорамная съемка в городе Кокшетау производились 2 раза с промежутком в 4 месяца, то есть в апреле 2023 года и в сентябре 2023 года.

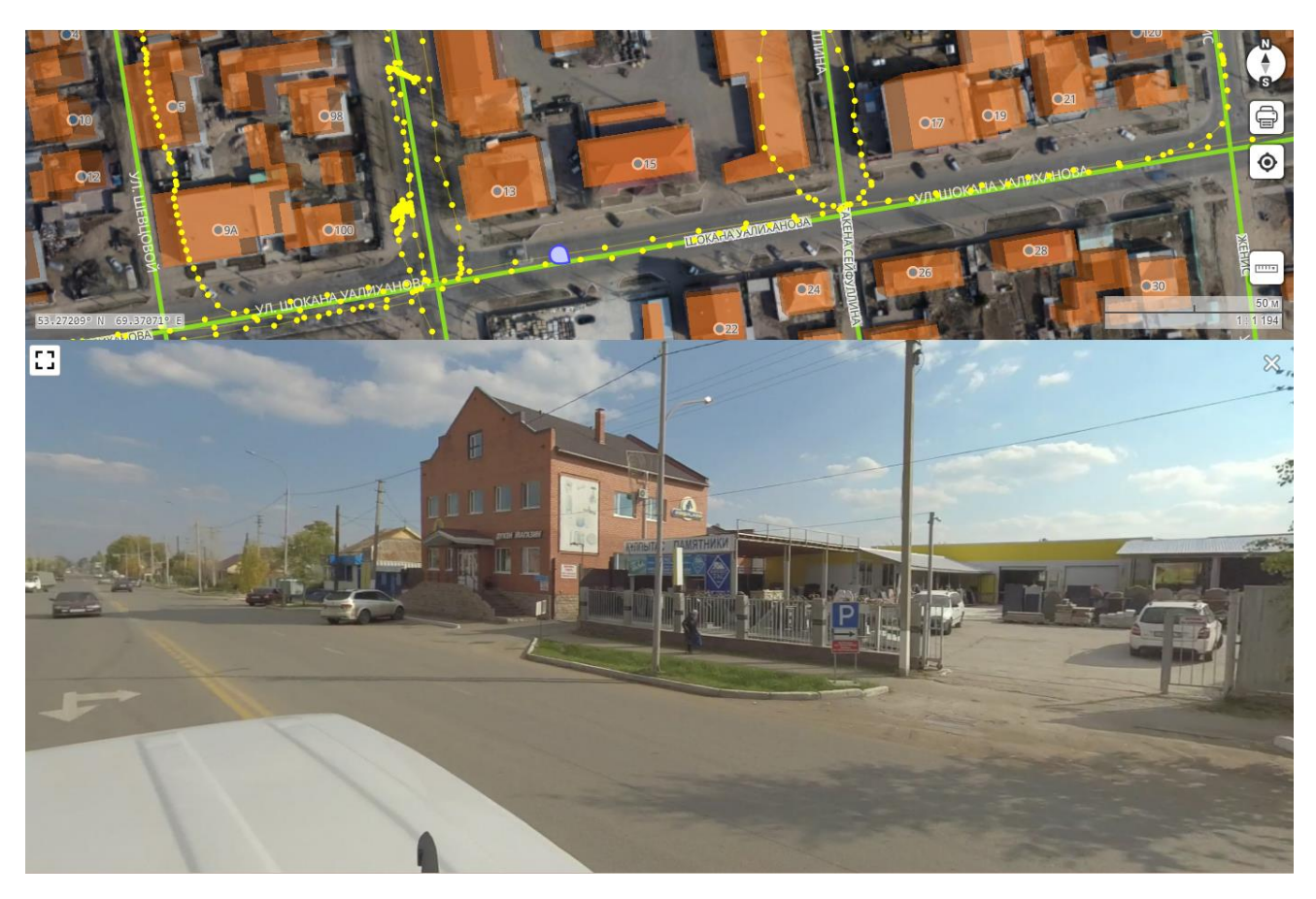

Рисунок 31- Отображение панорамной съемки

Важнейшей часть адресации является заполнение атрибутивной таблицы, которая имеется для каждого оцифрованного объекта. Там отображается вся информация по объекту в 11 столбцах (рис.32).

Кроме того, геоинформационные порталы могут интегрироваться с другими платформами, такими как навигационные системы, чтобы пользователи могли получить более точную и актуальную информацию о местоположении.

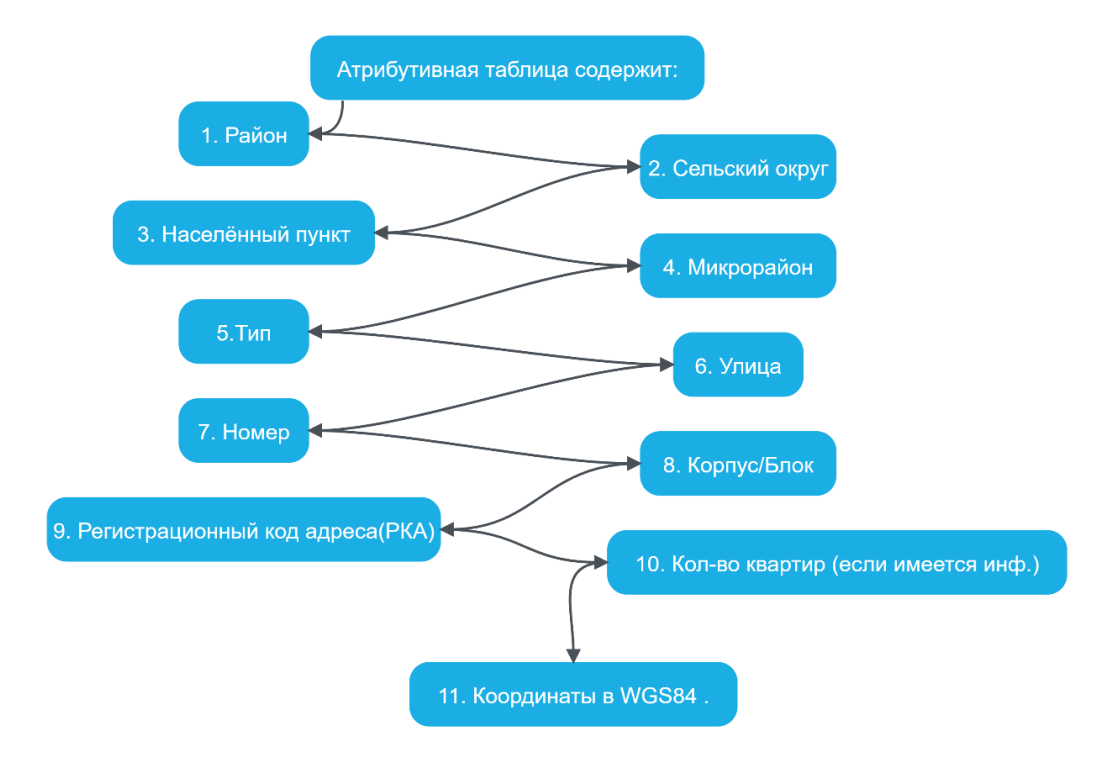

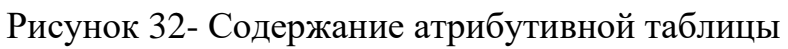

| Адресный регистр / 104<br>$\equiv$   | Печать | Аналитика<br>$\checkmark$ |
|--------------------------------------|--------|---------------------------|
| Район<br>Кокшетау Г.А.               |        |                           |
| Сельский округ<br>- нет данных -     |        |                           |
| Населенный пункт<br>г. Кокшетау      |        |                           |
| Микрорайон<br>- нет данных -         |        |                           |
| Тип<br>ПРОСПЕКТ                      |        |                           |
| Улица<br>Нұрсұлтан Назарбаев         |        |                           |
| Номер дома<br>104                    |        |                           |
| Корпус/Блок<br>- нет данных -        |        |                           |
| <b>PKA</b>                           |        |                           |
| Количество квартир<br>- нет данных - |        |                           |
| Координаты<br><b>EPSG:4326</b><br>v  |        |                           |
| ı.<br>Редактировать                  |        |                           |

Рисунок 33- Паспорт объекта

### **5. Внедрение геоинформационного портала в кадастровые работы**

Геоинформационный портал разрабатывался с целями актуальности и улучшения качества, точности информации. Соответственно после разработки происходил процесс внедрения геоинформационного портала в кадастровые работы. Данный процесс имеет ряд преимуществ:

1.Точность и качество. При помощи геоинформационных систем можно минимизировать ошибки, которые связаны с человеческим фактором. А так же важно отметить, что геоинформационные системы обеспечивают наиболее точный и детальных анализ данных.

2.Упрощение кадастровых работ. Благодаря автоматизированным процессам, связанным с обработкой и анализом данных, сокращается время на процесс кадастровых работ.

3.Оптимизация ресурсов. Геоинформационный портал позволяет рационально распределять ресурсы, вполне учитывая их важнейшие факторы: местоположение, категория земель, их состояние и т.д.

4.Контроль и мониторинг. С использованием геоинформационного портала есть возможность осуществлять постоянный мониторинг и контроль за состоянием земель, выявлять проблемные зоны и принимать меры по устранению.

5.Удаленный доступ. Доступ не ограничен по местоположению, то есть геоинформационный портал позволяет получить доступ к актуальной информации с любой точки мира.

6. Безопасность. Геоинформационный портал делает возможным оперативно реагировать на состояние земельных участков, что улучшает уровень их безопасности и снижает риск аварийных ситуаций. Соответственно для внедрения геоинформационного портала предоставляется обучение для государственных органов от исполняющей компании.

На геоинформационном портале есть разделы <Заявки> и <Мониторинг заявок>, где специалист в свою очередь сможет рассматривать и обрабатывать поступившие заявки на услуги.

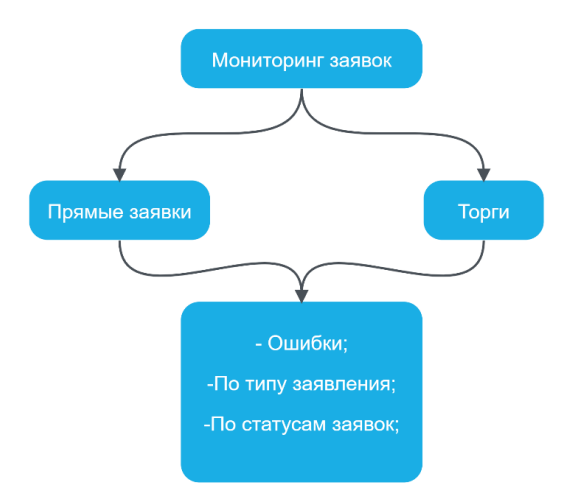

Рисунок 34- Подразделы раздела <Мониторинг заявок>

Первым подразделом раздела <Мониторинг заявок> являются прямые заявки. В свою очередь прямые заявки подразделяются на 3 подраздела, которые указаны на рисунке 35.

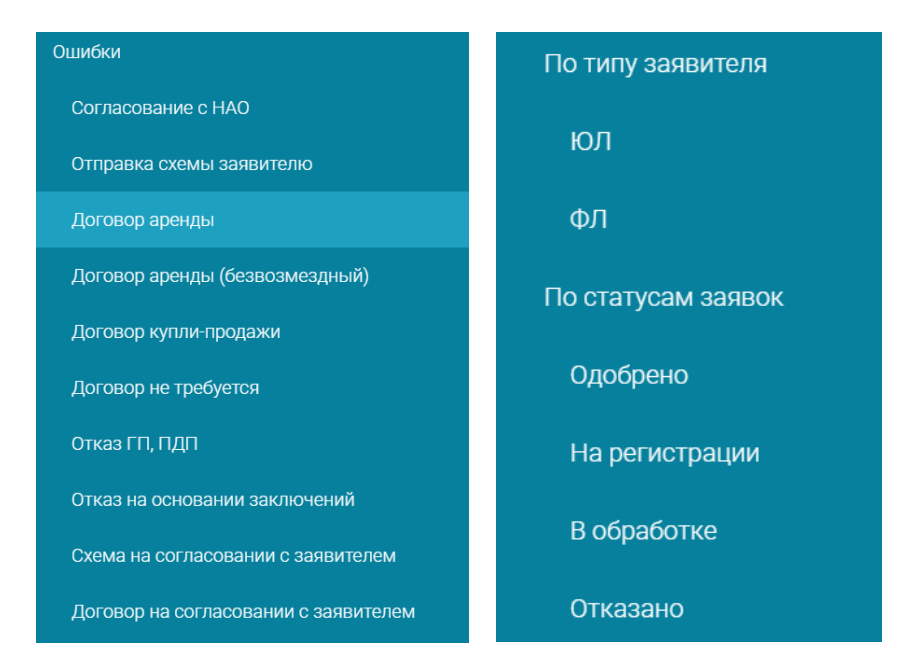

Рисунок 35- Подразделы

К примеру, прямо на геоинформационном портале можно подать заявку на предоставление права на земельный участок. Для этого важно авторизоваться с помощью ЭЦП-ключа. Далее заявки поступают и проверяются специалистами прямо на геопортале. Данная процедура доказывает упрощение процедуры тем, что все можно сделать на одном геоинформационном портале без всяких дополнительных ресурсов.

| $\equiv$ | Схема на согласовании с заявителем 38 |                 |                                |                    |                |                |                      | Аналитика     | $\checkmark$    |
|----------|---------------------------------------|-----------------|--------------------------------|--------------------|----------------|----------------|----------------------|---------------|-----------------|
|          | Наименование заявки                   | Номер заявки(EG | Дата и время подачи заявки(EGO | Номер заявки(Геопо | Фамилия        | Имя            | Отчест               | ИИН           | Дата з          |
|          | $\mathcal{P}$                         | p               | $\circ$                        | o.                 | o              | p.             | $\circ$              | $\mathcal{P}$ |                 |
|          | Предоставление права на земельн       |                 | 2024-03-26T10:15:47.497+05:00  | 110000003145       | ТЮКИН          | СЕРГЕЙ         | <b>АЛЕКСЕЕ</b>       |               |                 |
|          | предоставление права на земельн       |                 | 2024-03-26T17:00:16.349+05:00  | 110000003185       | ШОСТАК         | СТАНИСЛ        | CEPTEEB.             |               | $\sim$          |
|          | Предоставление права на земельн       |                 | 2024-03-27T09:19:06.056+05:00  | 110000003190       | ДОСОВА         | ШОЛПАН         | ЖМУКОВ               |               | $\sim$          |
|          | Тредоставление права на земельн       |                 | 2024-03-27T14:42:36.496+05:00  | 110000003210       | ШАЙХУТ         | НАТАЛЬЯ        | CEPTEEB.             |               | <b>Service</b>  |
|          | Предоставление права на земельн       |                 | 2024-03-27T23:13:35.369+05:00  | 110000003241       | TAKEHOBA       | КАМИЛЛА        | ШОКАНО               |               | $\sim$          |
|          | Предоставление права на земельн       |                 | 2024-03-28T13:43:50.790+05:00  | 110000003266       | КОКЕШЕВ        | МЕДЕТ          | ЖАНГУР               |               | $\sim$          |
|          | Предоставление права на земельн       |                 | 2024-03-29T11:28:14.229+05:00  | 110000003321       | ДЖУСУП         | БАУЫРЖ         | <b>КАЙРУЛА</b>       |               | Telecom         |
|          | Предоставление права на земельн       |                 | 2024-03-29T12:19:08.937+05:00  | 110000003328       | CEMTOB         | НУРЖАН         | <b>МУБАРАК</b>       |               | <b>Security</b> |
|          | Предоставление права на земельн       |                 | 2024-03-29T14:42:10.381+05:00  | 110000003336       | <b>МУКАШЕВ</b> | HYPCY/IT.      | MAPATOB              |               | $\sim$          |
|          | Предоставление права на земельн       |                 | 2024-03-29T15:33:11.346+05:00  | 110000003341       | ДЮСЕНБ         | <b>ГИЗЗАТ</b>  | <b><i>UMAHTE</i></b> |               | $\sim$          |
|          | Предоставление права на земельн       |                 | 2024-03-29T16:05:56.559+05:00  | 110000003345       | ХАРЬКОВ.       | ВЕРОНИКА       | CEPTEEB.             |               |                 |
|          | Предоставление права на земельн       |                 | 2024-03-29T19:16:22.549+05:00  | 110000003349       | <b>МОЛДАГ</b>  | <b>PAMA3AH</b> | ЕСЕТОВИЧ             |               |                 |
|          | предоставление права на земельн       |                 | 2024-03-30T23:00:57.131+05:00  | 110000003368       | ЕРКАШЕВ        | ACXAT          | KAHATOB              |               |                 |
|          | Предоставление права на земельн       |                 | 2024-03-31T23:21:10.761+05:00  | 110000003386       | ЖАНАДИ         | AHAP           | КАЙДАР               |               | $\sim$          |
|          | Предоставление права на земельн       |                 | 2024-04-01T16:04:58.189+05:00  | 110000003430       | КАНГОЖ         | ДИАНА          | САИРАНО              |               |                 |
|          | Предоставление права на земельн       |                 | 2024-04-02T13:05:11.145+05:00  | 110000003461       | КУРМАШ.        | САБИТ          | ЕСЛЯМО               |               |                 |
|          | Предоставление права на земельн       |                 | 2024-04-02T13:41:18.223+05:00  | 110000003464       | САДБЕКОВ       | КУАНЫШ         | KA35EKO              |               |                 |
|          | Предоставление права на земельн       |                 | 2024-04-03T12:01:38.755+05:00  | 110000003486       | БИГАЛИЕВ       | БАУЫРЖ         | СЕРИКБА              |               |                 |

Рисунок 36- Отображение заявок на портале

### **ЗАКЛЮЧЕНИЕ**

В ходе дипломной работы были проанализированы:

1.Топографо-геодезические работы при обновлении картографической базы данных;

2.Цели,процесс и результаты обновления картографической базы данных.

Обновление картографической базы данных всегда остается актуальным процессом, поскольку современное общество уже не может представить свою жизнедеятельность без картографической базы. Для обновления картографической базы данных было разработан геоинформационный портал, который в полной мере удобен и прост в использовании. На геопортале новая обновленная картографическая база данных, содержащая новую и действующую информацию от 2023-2024 годов.

При обновлении картографической базы данных особое внимание было уделено разделу «Паспортизация дорог», где были выставлены цели по цифровизации дорожных знаков и разметок, по планированию обустройства и изменение локации дорожных знаков и светофоров. Так же было изучено состояние дорог для дальнейшего ремонта.

В дипломной работе представлены:

-Схема организации дорожного движения (ОДД);

-Таблица характеристик дорог г.Кокшетау;

В процессе написания дипломной работы я занималась оцифровкой и адресацией объектов на геоинформационном портале Акмолинской области. Принимала участие в оцифровке и изучении дорог по панораме для составления таблицы характеристик (Приложение Б), которое позже будет применено для определения участков дорог, которые подлежат ремонту. По сей день занимаюсь адресацией, оцифровкой на геоинформационных порталах других областей, что является интереснейшим опытом.

# **СПИСОК ИСПОЛЬЗОВАННОЙ ЛИТЕРАТУРЫ**

- 1 Закон Республики Казахстан «Об использовании воздушного пространства Республики Казахстан и деятельности авиации» от 15 июля 2010 года № 339-IV.
- 2 «Правила использования воздушного пространства Республики Казахстан» утвержденных постановлением Правительства Республики Казахстан от 12 мая 2011 года № 506.
- 3 «Правила эксплуатации беспилотных летательных аппаратов в воздушном пространстве Республики Казахстан» утвержденных приказом Министра индустрии и инфраструктурного развития Республики Казахстан от 31.12.2020 г. №706.
- 4 Е.Г.Капралов, А.В.Кошкарев, В.С.Тикунов, А.В.Заварзин, И.К.Лурье, И.А.Рыльский, А.М.Трофимов, М.Э.Флейс, В.Б.Яровых Основы геоинформатики. Книга 1/ Учебное пособие, 2004 – 17 стр., 113-115 стр.
- 5 Геоинформационный портал Акмолинской области: <https://map.iaqmola.kz/entry>
- 6 Отчетная документация с компании-исполнителя ТОО «Alau Solutions»
- 7 Интернет-ресурс [https://cadastr-spb.ru/stati/geodezicheskie-raboty-v](https://cadastr-spb.ru/stati/geodezicheskie-raboty-v-sozdanii-i-obnovlenii-topograficheskih-kart-i-planov/)[sozdanii-i-obnovlenii-topograficheskih-kart-i-planov/](https://cadastr-spb.ru/stati/geodezicheskie-raboty-v-sozdanii-i-obnovlenii-topograficheskih-kart-i-planov/)
- 8 Интернет-ресурс [https://www.geoscan.ru/ru/software/agisoft/metashape\\_pro](https://www.geoscan.ru/ru/software/agisoft/metashape_pro)
- 9 Брынь М. Я., Богомолова Е.С., Коугия В. А., Лёвин Б.А., Матвеев С.И., Полетаев В.И., Сергеев О.П., Толстов Е.Г. Инженерная геодезия и геоинформатика. Краткий курс, 3-е издание, 2023 – 27-35 стр.

# **ПРИЛОЖЕНИЕ А**

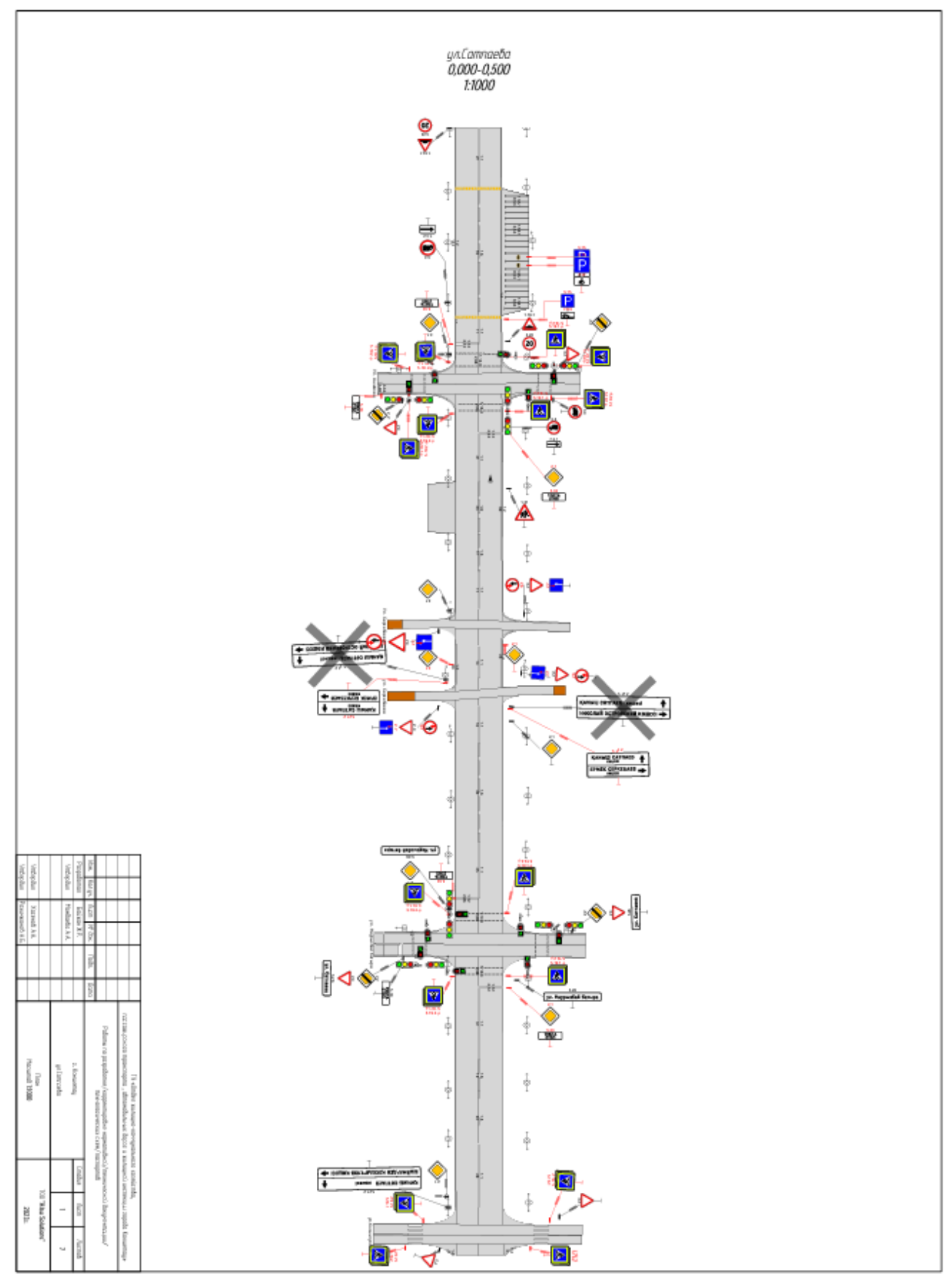

**п** Рисунок А.1- Схема организации дорожного движения (ОДД) ул.Сатпаева

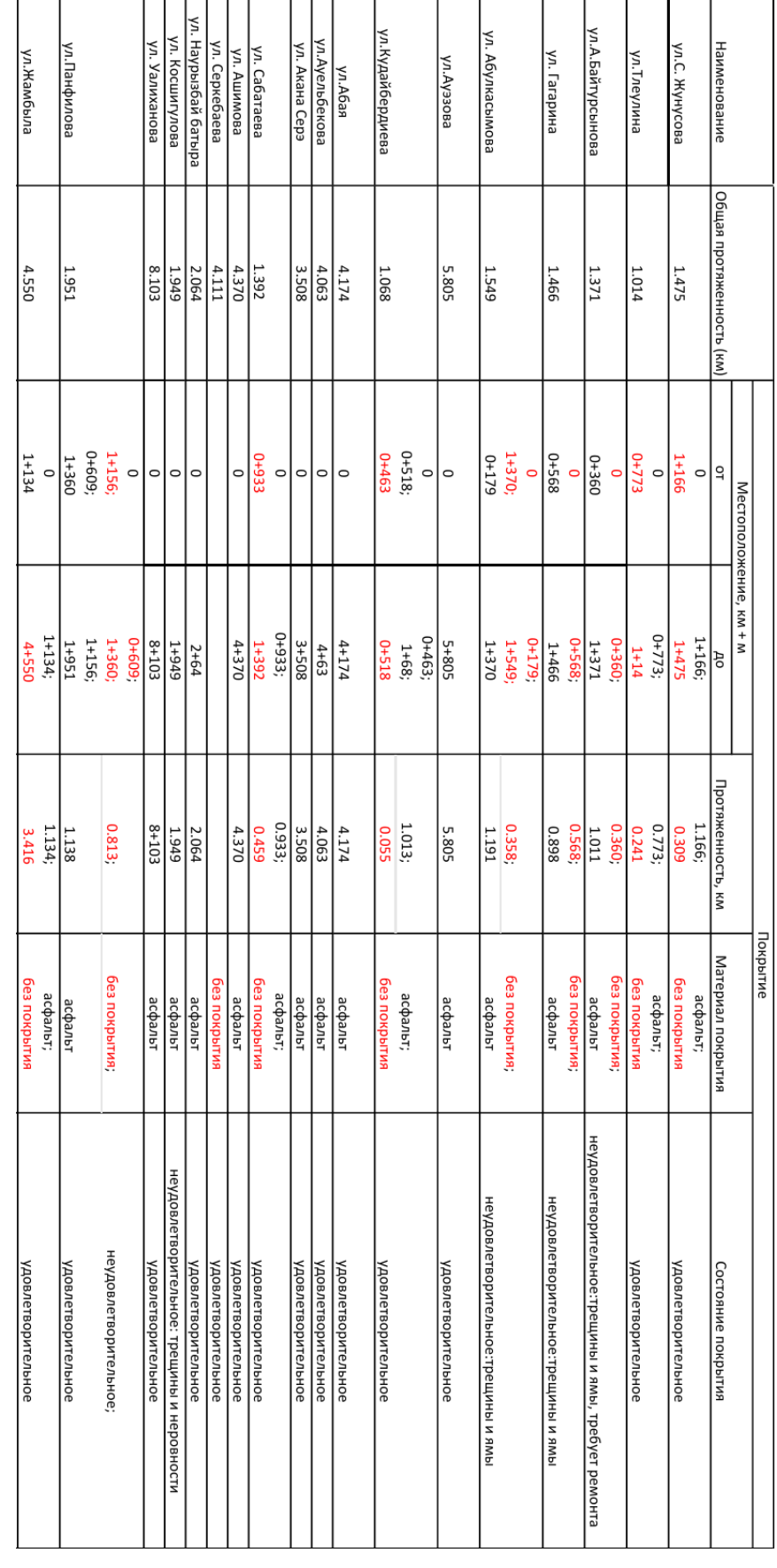

# **ПРИЛОЖЕНИЕ Б**

Рисунок Б.1 - Таблица характеристик дорог г. Кокшетау

НЕКОММЕРЧЕСКОЕ АКЦИОНЕРНОЕ ОБЩЕСТВО «КАЗАХСКИЙ НАЦИОНАЛЬНЫЙ ИССЛЕДОВАТЕЛЬСКИЙ ТЕХНИЧЕСКИЙ УНИВЕРСИТЕТ ИМЕНИ К.И.САТПАЕВА»

#### **РЕЦЕНЗИЯ**

на дипломную работу (наименование вида работы)

Саламатова Анель (Ф.И.О. обучающегося)

Специальность 6B07303 «Геопространственная цифровая инженерия» (ппифр и наименование ОП) На тему: «Обновление картографической базы данных Акмолинской области на базе геопортала для кадастровых работ»

Выполнено: а) графическая часть на 27 листах б) пояснительная записка на 38 страницах

#### ЗАМЕЧАНИЯ К РАБОТЕ

Актуальность дипломной работы обусловлена тем, что топографо-геодезические работы являются составной частью процесса обновления картографической базы данных. Выпускная квалификационная работа полностью соответствует предъявленным требованиям и выданному заданию. Пояснительная записка состоит из введения и основных частей, заключения, списка использованной литературы.

Во введении отражена актуальность темы дипломной работы, приведены цели и задачи. В каждой из глав хорошо рассмотрены и раскрыты тема дипломной работы.

Дипломная работа выполнена на соответствующем теоретическом и практическом уровнях, исследование темы выполнено в полном объеме и соответствует требованиям.

#### Оценка работы

Рецензируемая дипломная работа полностью соответствует требованиям государственного стандарта, рекомендована к защите и заслуживает оценки «Отлично» (98%), а автор заслуживает присвоения квалификации бакалавра по образовательной программе 6B07303-«Геопространственная цифровая инженерия».

**Рецензент** Старший научный ротрудник **TOO** еры' (дол Уразалиев Асет Сейсенбекович 2024 г.

НЕКОММЕРЧЕСКОЕ АКЦИОНЕРНОЕ ОБЩЕСТВО «КАЗАХСКИЙ НАЦИОНАЛЬНЫЙ ИССЛЕДОВАТЕЛЬСКИЙ ТЕХНИЧЕСКИЙ УНИВЕРСИТЕТ имени К.И. САТПАЕВА»

#### **ОТЗЫВ**

#### НАУЧНОГО РУКОВОДИТЕЛЯ

на дипломную работу

#### Саламатовой Анель

#### 6В07303-Геопространственная цифровая инженерия

Тема: «Обновление картографической базы данных Акмолинской области на базе геопортала для кадастровых работ»

Тема выпускной квалификационной работы является актуальной и имеет важное практическое применение.

B ланной работе представлены топографо-геодезические, фотограмметрические работы, а так же работы по обновлению картографической базы на геоинформационном портале. Кроме того, приводятся принципы и функционал геоинформационного портала.

При написании дипломного проекта студентка Саламатова Анель проявляла самостоятельность, показала достаточный уровень навыков работы с теоретическими и практическими материалами.

Дипломный проект соответствует требованиям высшего учебного заведения и допускается к защите, заслуживая присвоения квалификации бакалавра специальности 6В07303-Геопространственная цифровая инженерия и оценки отлично (97%).

**Научный руководитель** к. т. я., професеор Рысбеков К.Б. 2024 г.

#### Протокол

#### о проверке на наличие неавторизованных заимствований (плагиата)

Автор: Саламатова Анель

Соавтор (если имеется):

Тип работы: Дипломная работа

Название работы: Саламатова Анель диплом

Научный руководитель: Канай Рысбеков

Коэффициент Подобия 1: 7.2

Коэффициент Подобия 2: 2.1

Микропробелы: 3

Знаки из здругих алфавитов: 1

Интервалы: 1

Белые Знаки: 0

После проверки Отчета Подобия было сделано следующее заключение:

П Заимствования, выявленные в работе, является законным и не является плагиатом. Уровень подобия не превышает допустимого предела. Таким образом работа независима и принимается.

П Заимствование не является плагиатом, но превышено пороговое значение уровня подобия. Таким образом работа возвращается на доработку.

Выявлены заимствования и плагиат или преднамеренные текстовые искажения (манипуляции), как предполагаемые попытки укрытия плагиата, которые делают работу противоречащей требованиям приложения 5 приказа 595 МОН РК, закону об авторских и смежных правах РК, а также кодексу этики и процедурам. Таким образом работа не принимается.

□ Обоснование:

Дата 31.05.24.

 $\frac{1}{3}$ аведующий кафедрой дофе